# Chapter 10 QQPLOT Statement

# Chapter Table of Contents

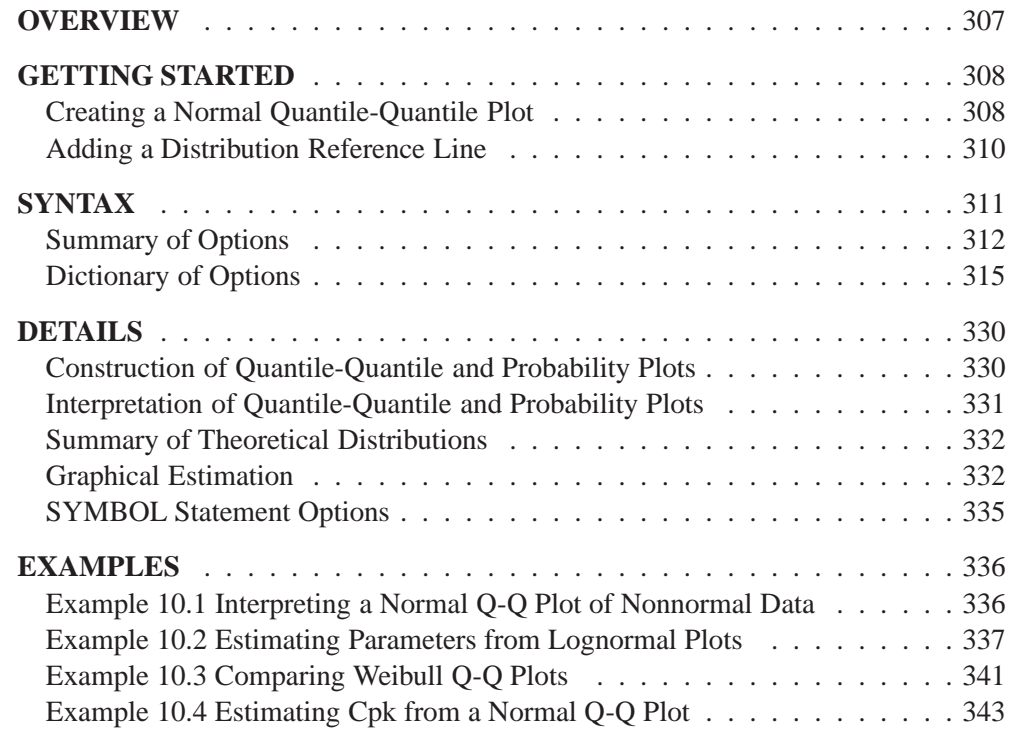

Part 1. The CAPABILITY Procedure

# Chapter 10 QQPLOT Statement

# **Overview**

The QQPLOT statement creates a quantile-quantile plot (Q-Q plot), which compares ordered values of a variable with quantiles of a specified theoretical distribution such as the normal. If the data distribution matches the theoretical distribution, the points on the plot form a linear pattern. Thus, you can use a Q-Q plot to determine how well a theoretical distribution models a set of measurements.

You can specify one of the following theoretical distributions with the QQPLOT statement:

- beta
- exponential
- gamma
- three-parameter lognormal
- normal
- two-parameter Weibull
- three-parameter Weibull

You can use options in the QQPLOT statement to

- specify or estimate parameters for the theoretical distribution
- display a reference line corresponding to specific location and scale parameters for the theoretical distribution
- request graphical enhancements

**Note:** Q-Q plots are similar to probability plots, which you can create with the PROB-PLOT statement (see Chapter 9, "PROBPLOT Statement"). Q-Q plots are preferable for graphical estimation of distribution parameters and capability indices, whereas probability plots are preferable for graphical estimation of percentiles.

# **Getting Started**

The following examples illustrate the basic syntax of the QQPLOT statement. For complete details of the QQPLOT statement, see the "Syntax" section on page 311. Advanced examples are provided on the "Examples" section on page 336.

## **Creating a Normal Quantile-Quantile Plot**

in the SAS/QC

See CAPOO1 Measurements of the distance between two holes cut into 50 steel sheets are saved as In the SAS/QC<br>Sample Library values of the variable DISTANCE in the following data set:

```
data sheets;
   input distance @@;
   label distance='Hole Distance in cm';
  datalines;
 9.80 10.20 10.27 9.70 9.76
10.11 10.24 10.20 10.24 9.63
 9.99 9.78 10.10 10.21 10.00
 9.96 9.79 10.08 9.79 10.06
10.10 9.95 9.84 10.11 9.93
10.56 10.47 9.42 10.44 10.16
10.11 10.36 9.94 9.77 9.36
 9.89 9.62 10.05 9.72 9.82
9.99 10.16 10.58 10.70 9.54
10.31 10.07 10.33 9.98 10.15
;
```
The cutting process is in control, and you decide to check whether the process distribution is normal. The following statements create a Q-Q plot for DISTANCE, shown in Figure 10.1, with lower and upper specification lines at 9.5 cm and 10.5 cm:

```
title 'Normal Quantile-Quantile Plot for Hole Distance';
proc capability data=sheets noprint;
   spec lsl=9.5 usl=10.5;
   qqplot distance;
run;
```
The plot compares the ordered values of DISTANCE with quantiles of the normal distribution. The linearity of the point pattern indicates that the measurements are normally distributed. Note that a normal Q-Q plot is created by default. If you specify the LINEPRINTER option in the PROC CAPABILITY statement, the plot is created using a line printer, as shown in Figure 10.2. The specification lines are requested with the LSL= and USL= options in the SPEC statement.

 For a P-P plot using these data, see Figure 8.1 on page 253. For a probability plot using these data, see Example 9.2 on page 303.

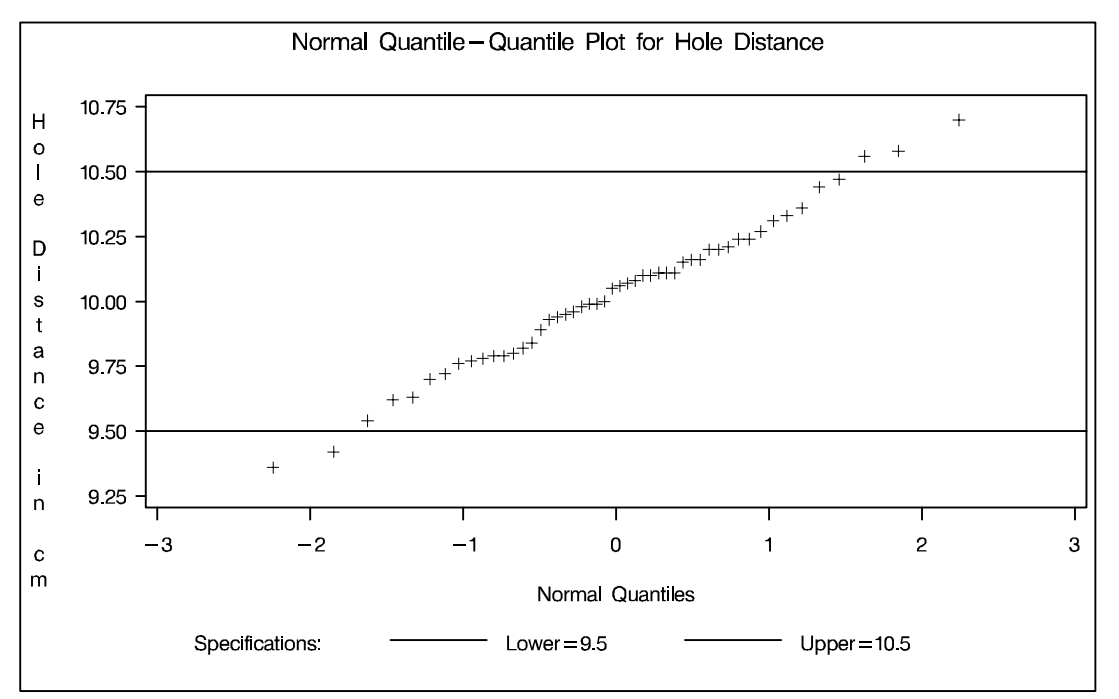

**Figure 10.1.** Normal Quantile-Quantile Plot Created with Graphics Device

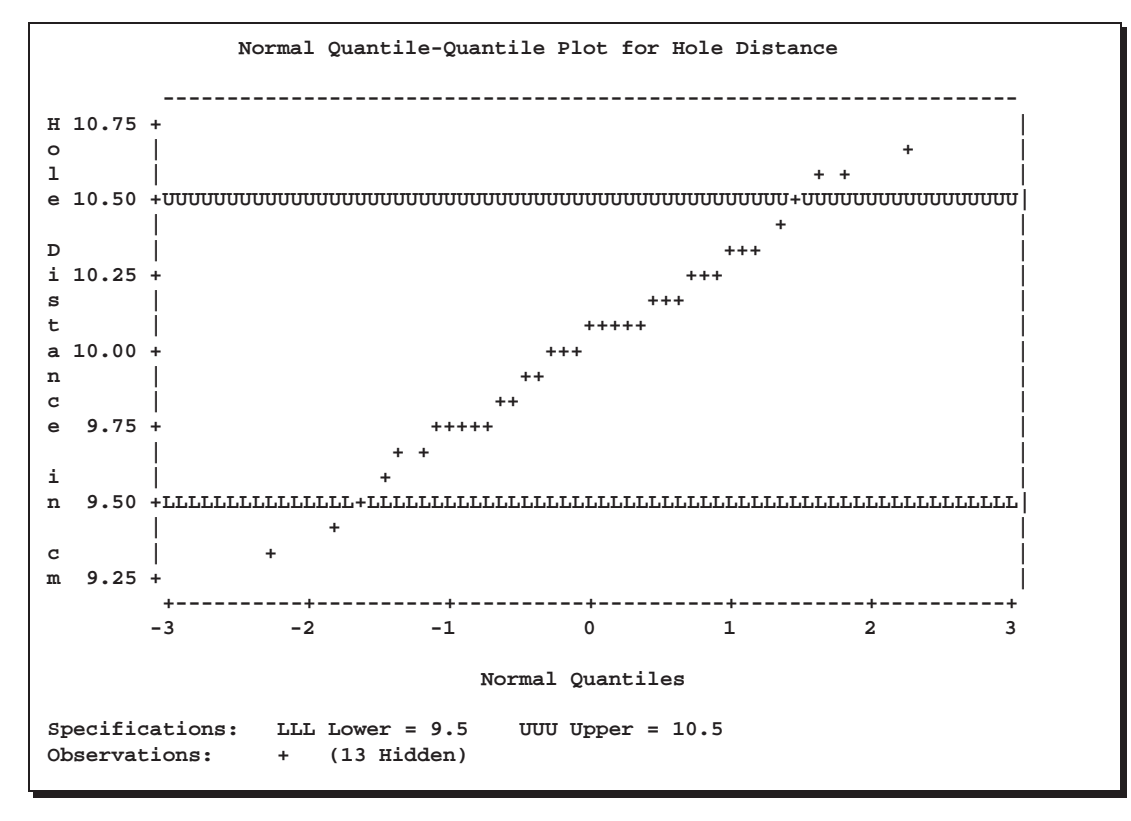

**Figure 10.2.** Normal Quantile-Quantile Plot Created with Line Printer

# **Adding a Distribution Reference Line**

in the SAS/QC

See CAPQQ1 In a normal Q-Q plot, the normal distribution with mean  $\mu_0$  and standard deviation  $\sigma_0$  is represented by a reference line with intercept  $\mu_0$  and slope  $\sigma_0$ . The following statements reproduce the Q-Q plot in Figure 10.1, adding the line for which  $\mu_0$  and  $\sigma_0$  are estimated by the sample mean and standard deviation:

```
title 'Normal Quantile-Quantile Plot for Hole Distance';
proc capability data=sheets noprint;
  spec lsl=9.5 llsl=2 clsl=blue
        usl=10.5 lusl=20 cusl=blue;
  qqplot distance / normal(mu=est sigma=est color=red l=2)
                    square
                    nospeclegend;
```
**run;**

The plot is displayed in Figure 10.3.

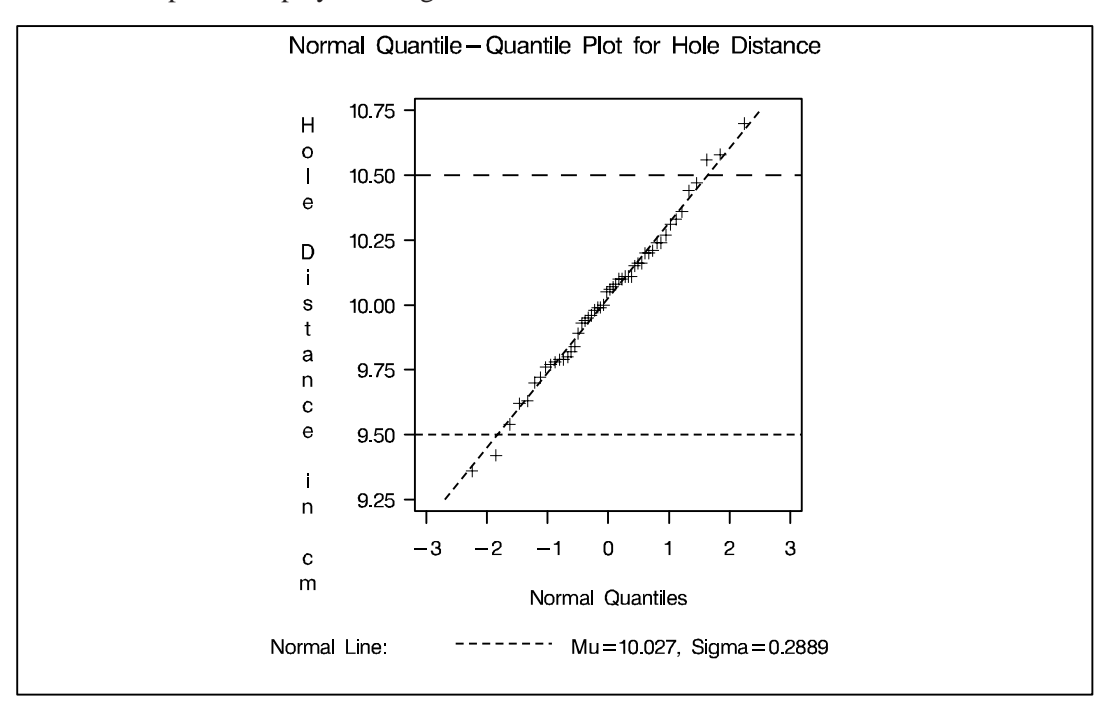

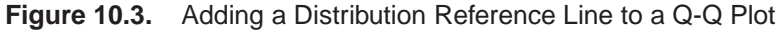

Specifying MU=EST and SIGMA=EST with the NORMAL option requests the reference line (alternatively, you can specify numeric values for  $\mu_0$  and  $\sigma_0$  with the  $MU=$  and SIGMA= options). The COLOR= and L= options specify the color of the line and the line type. The SQUARE option displays the plot in a square format, and the NOSPECLEGEND option suppresses the legend for the specification lines. The LLSL=, LUSL=, CLSL=, and CUSL= options in the SPEC statement specify line types and colors for the specification limits.

# **Syntax**

The syntax for the QQPLOT statement is as follows:

```
QQPLOT<variables >< / options >;
```
You can specify the keyword QQ as an alias for QQPLOT, and you can use any number of QQPLOT statements in the CAPABILITY procedure. The components of the QQPLOT statement are described as follows.

*variables*

are the process variables for which to create Q-Q plots. If you specify a VAR statement, the *variables* must also be listed in the VAR statement. Otherwise, the *variables* can be any numeric variables in the input data set. If you do not specify a list of *variables*, then by default the procedure creates a Q-Q plot for each variable listed in the VAR statement, or for each numeric variable in the DATA= data set if you do not specify a VAR statement. For example, each of the following QQPLOT statements produces two Q-Q plots, one for LENGTH and one for WIDTH:

```
proc capability data=measures;
   var length width;
   qqplot;
run;
proc capability data=measures;
   qqplot length width;
run;
```
#### *options*

specify the theoretical distribution for the plot or add features to the plot. If you specify more than one variable, the *options* apply equally to each variable. Specify all *options* after the slash (/) in the QQPLOT statement. You can specify only one *option* naming the distribution in each QQPLOT statement, but you can specify any number of other *options*. The distributions available are the beta, exponential, gamma, lognormal, normal, two-parameter Weibull, and three-parameter Weibull. By default, the procedure produces a plot for the normal distribution.

In the following example, the NORMAL option requests a normal Q-Q plot for each variable. The MU= and SIGMA= *normal-options* request a distribution reference line with intercept 10 and slope 0.3 for each plot, corresponding to a normal distribution with mean  $\mu = 10$  and standard deviation  $\sigma = 0.3$ . The SQUARE option displays the plot in a square frame, and the CTEXT= option specifies the text color.

```
proc capability data=measures;
   qqplot length1 length2 / normal(mu=10 sigma=0.3)
                            square
                            ctext=blue;
```
**run;**

# **Summary of Options**

The following tables list the QQPLOT statement *options* by function. For complete descriptions, see "Dictionary of Options" on page 315.

#### **Distribution Options**

Table 10.1 summarizes the options for requesting a specific theoretical distribution.

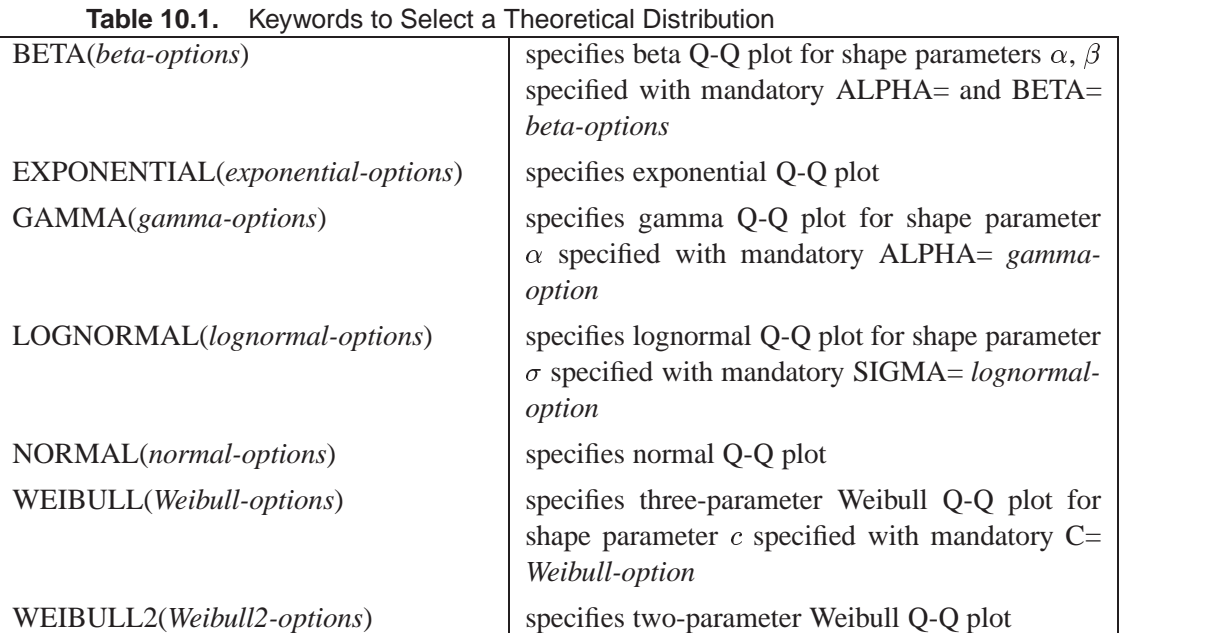

Table 10.2 through Table 10.9 summarize options that specify parameter values for theoretical distributions and that control the display of a distribution reference line. Specify these options in parentheses after the distribution option. For example, the following statements use the NORMAL option to request a normal Q-Q plot with a specific distribution reference line. The MU= and SIGMA= *normal-options* display a distribution reference line with intercept 10 and slope 0.3. The COLOR= *normaloption* draws the line in red.

```
proc capability data=measures;
   qqplot length / normal(mu=10 sigma=0.3 color=red);
run;
```
**Table 10.2.** Reference Line Options Available with All Distributions

| <b>Table TU.2.</b> Release Line Options Available with All Distributions |                                                    |  |  |  |
|--------------------------------------------------------------------------|----------------------------------------------------|--|--|--|
| COLOR=color                                                              | specifies color of distribution reference line     |  |  |  |
| $L = line type$                                                          | specifies line type of distribution reference line |  |  |  |
| SYMBOL='character'                                                       | specifies plotting character for line printer      |  |  |  |
| $W=n$                                                                    | specifies width of distribution reference line     |  |  |  |

#### **Table 10.3.** Beta-Options

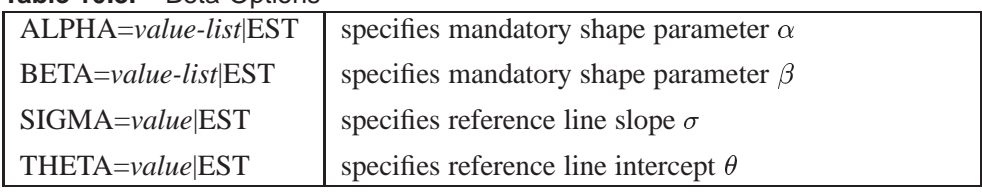

## **Table 10.4.** Exponential-Options

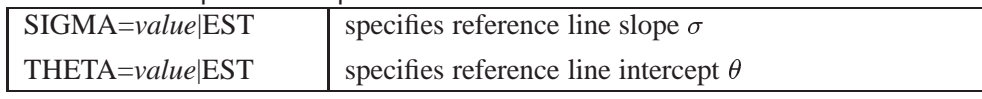

### **Table 10.5.** Gamma-Options

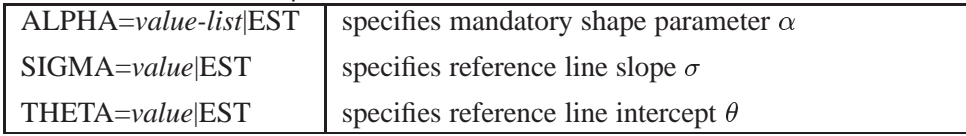

# **Table 10.6.** Lognormal-Options

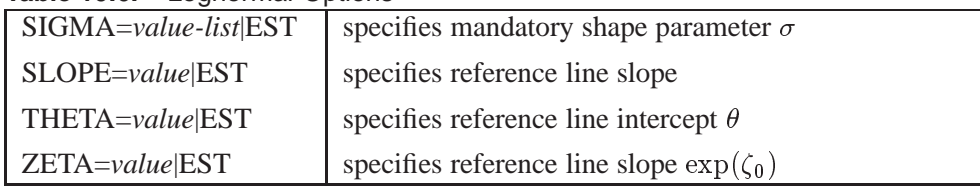

## **Table 10.7.** Normal-Options

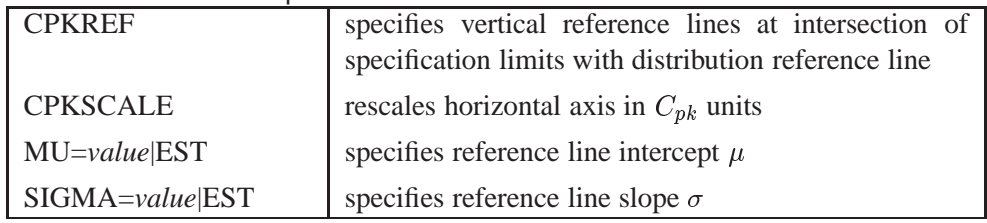

### **Table 10.8.** Weibull-Options

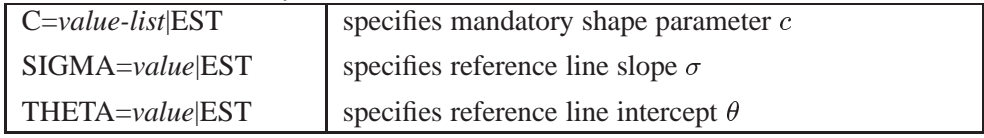

## **Table 10.9.** Weibull2-Options

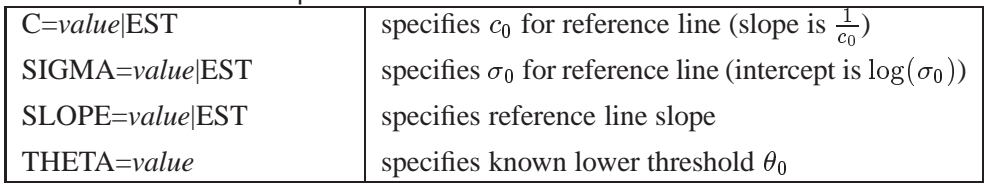

# **General Options**

Table 10.10 through Table 10.12 list options that control the appearance of the plots.

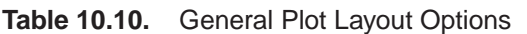

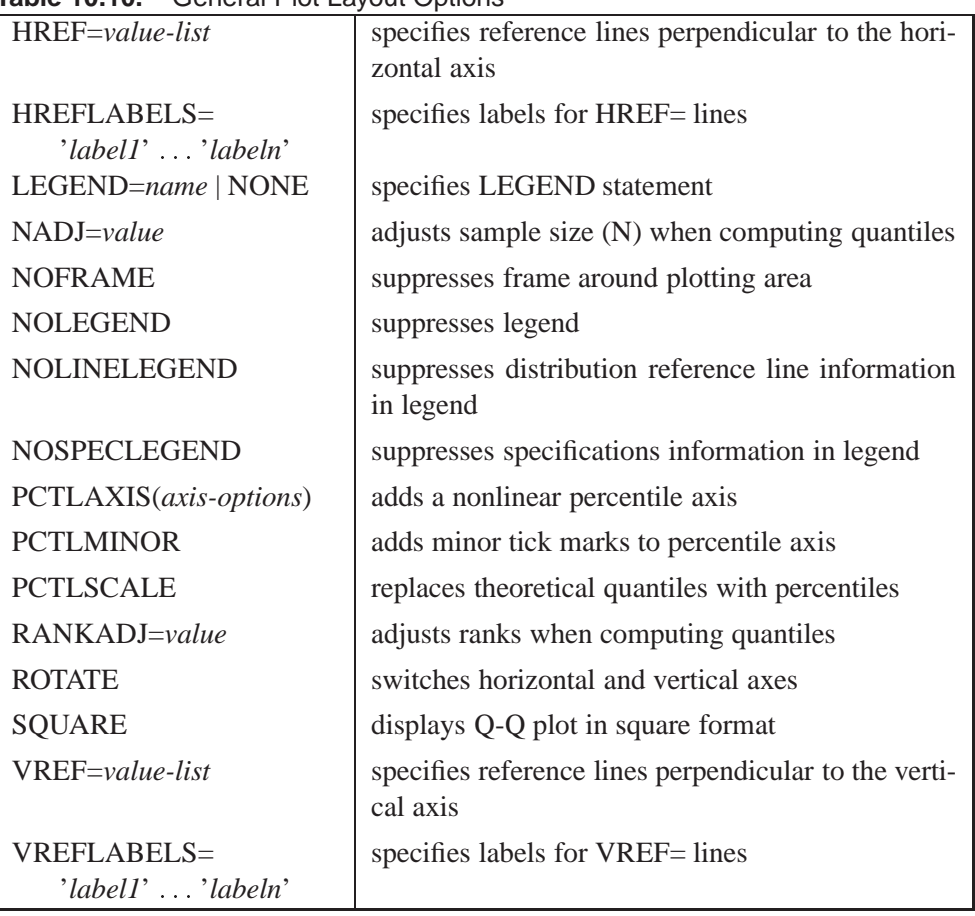

**Table 10.11.** Options to Enhance Plots Produced on Line Printers

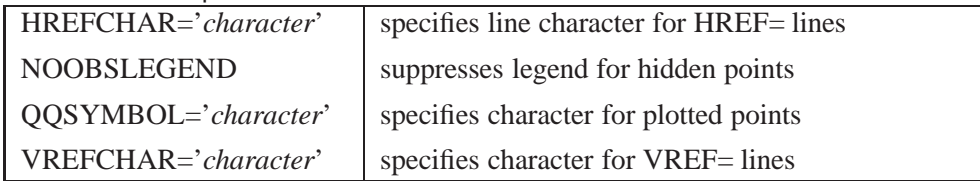

| <b>Table TV.TZ.</b> Options to Enfirance Flots Froughed on Graphics Devices |                                                    |  |  |  |
|-----------------------------------------------------------------------------|----------------------------------------------------|--|--|--|
| ANNOTATE=                                                                   | provides an annotate data set                      |  |  |  |
| SAS-data-set                                                                |                                                    |  |  |  |
| CAXIS=color                                                                 | specifies color for axis                           |  |  |  |
| CFRAME=color                                                                | specifies color for frame                          |  |  |  |
| CHREF=color                                                                 | specifies color for HREF= lines                    |  |  |  |
| CTEXT=color                                                                 | specifies color for text                           |  |  |  |
| CVREF=color                                                                 | specifies color for VREF= lines                    |  |  |  |
| $DESCRIPTION='string'$                                                      | specifies description for graphics catalog member  |  |  |  |
| FONT=font                                                                   | specifies software font for text                   |  |  |  |
| HAXIS=name                                                                  | identifies AXIS statement for horizontal axis      |  |  |  |
| $HMINOR = n$                                                                | specifies number of minor tick marks on horizontal |  |  |  |
|                                                                             | axis                                               |  |  |  |
| LHREF=linetype                                                              | specifies line type for HREF= lines                |  |  |  |
| LVREF=linetype                                                              | specifies line type for VREF= lines                |  |  |  |
| $NAME='string'$                                                             | specifies name for plot in graphics catalog        |  |  |  |
| VAXIS=name                                                                  | identifies AXIS statement for vertical axis        |  |  |  |
| VMINOR=value                                                                | specifies number of minor tick marks on vertical   |  |  |  |
|                                                                             | axis                                               |  |  |  |

**Table 10.12.** Options to Enhance Plots Produced on Graphics Devices

# **Dictionary of Options**

The following entries provide detailed descriptions of options for the QQPLOT statement. The marginal notes *Graphics* and *Line Printer* identify options that apply to graphics devices and line printers, respectively.

### **ALPHA=***value-list***|EST**

specifies values for a mandatory shape parameter  $\alpha$  ( $\alpha > 0$ ) for Q-Q plots requested with the BETA and GAMMA options. A plot is created for each value specified. For examples, see the entries for the BETA and GAMMA options. If you specify ALPHA=EST, a maximum likelihood estimate is computed for  $\alpha$ .

### **ANNOTATE=***SAS-data-set*

#### **ANNO=***SAS-data-set*

specifies an input data set containing annotate variables as described in *SAS/GRAPH Graphics Software: Reference*. You can use this data set to add features to the plot. The ANNO-TATE= data set specified in the QQPLOT statement is used for all plots created by the statement. You can also specify an ANNOTATE= data set in the PROC CAPABIL-ITY statement to enhance all plots created by the procedure; for more information, see "ANNOTATE= Data Sets" on page 31.

#### **BETA(ALPHA=***value-list***|EST BETA=***value-list***|EST** <sup>&</sup>lt;*beta-options* <sup>&</sup>gt;**)**

creates a beta Q-Q plot for each combination of the shape parameters  $\alpha$  and  $\beta$  given by the mandatory ALPHA= and BETA= options. If you specify ALPHA=EST and BETA=EST, a plot is created based on maximum likelihood estimates for  $\alpha$  and  $\beta$ . In the following example, the first QQPLOT statement produces one plot, the second

statement produces four plots, the third statement produces six plots, and the fourth statement produces one plot:

```
proc capability data=measures;
   qqplot width / beta(alpha=2 beta=2);
   qqplot width / beta(alpha=2 3 beta=1 2);
   qqplot width / beta(alpha=2 to 3 beta=1 to 2 by 0.5);
   qqplot width / beta(alpha=est beta=est);
run;
```
To create the plot, the observations are ordered from smallest to largest, and the  $i<sup>th</sup>$ ordered observation is plotted against the quantile  $B_{\alpha\beta}^{-1}(\frac{i-0.375}{n+0.25})$ , where  $B_{\alpha\beta}^{-1}(\cdot)$  is the inverse normalized incomplete beta function,  $n$  is the number of nonmissing observations, and  $\alpha$  and  $\beta$  are the shape parameters of the beta distribution.

The point pattern on the plot for ALPHA= $\alpha$  and BETA= $\beta$  tends to be linear with intercept  $\theta$  and slope  $\sigma$  if the data are beta distributed with the specific density function

$$
p(x) = \begin{cases} \frac{(x-\theta)^{\alpha-1}(\theta+\sigma-x)^{\beta-1}}{B(\alpha,\beta)\sigma^{(\alpha+\beta-1)}} & \text{for } \theta < x < \theta + \sigma \\ 0 & \text{for } x \le \theta \text{ or } x \ge \theta + \sigma \end{cases}
$$

where  $B(\alpha, \beta) = \frac{1(\alpha)1(\beta)}{\Gamma(\alpha+\beta)}$ , and

 $\theta =$  lower threshold parameter  $\sigma$  = scale parameter  $(\sigma > 0)$  $\alpha =$  first shape parameter  $(\alpha > 0)$  $\beta$  = second shape parameter  $(\beta > 0)$ 

To obtain graphical estimates of  $\alpha$  and  $\beta$ , specify lists of values for the ALPHA= and BETA= options, and select the combination of  $\alpha$  and  $\beta$  that most nearly linearizes the point pattern. To assess the point pattern, you can add a diagonal distribution reference line with intercept  $\theta_0$  and slope  $\sigma_0$  with the *beta-options* THETA= $\theta_0$  and  $SIGMA = \sigma_0$ . Alternatively, you can add a line corresponding to estimated values of  $\theta_0$  and slope  $\sigma_0$  with the *beta-options* THETA=EST and SIGMA=EST. Specify these options in parentheses, as in the following example:

#### **proc capability data=measures; qqplot width / beta(alpha=2 beta=3 theta=4 sigma=5); run;**

Agreement between the reference line and the point pattern indicates that the beta distribution with parameters  $\alpha$ ,  $\beta$ ,  $\theta_0$ , and  $\sigma_0$  is a good fit. You can specify the SCALE= option as an alias for the SIGMA= option and the THRESHOLD= option as an alias for the THETA= option.

#### **BETA=***value-list***|EST**

specifies values for the shape parameter  $\beta$  ( $\beta > 0$ ) for Q-Q plots requested with the BETA distribution option. A plot is created for each value specified with the BETA= option. If you specify BETA=EST, a maximum likelihood estimate is computed for  $\beta$ . For examples, see the preceding entry for the BETA distribution option.

#### **C=***value(-list)***|EST**

specifies the shape parameter  $c$  ( $c > 0$ ) for Q-Q plots requested with the WEIBULL and WEIBULL2 options. You must specify C= as a *Weibull-option* with the WEIBULL option; in this situation it accepts a list of values, or if you specify C=EST, a maximum likelihood estimate is computed for <sup>c</sup>. You can optionally specify C=*value* or C=EST as a *Weibull2-option* with the WEIBULL2 option to request a distribution reference line; in this situation, you must also specify SIGMA=*value* or SIGMA=EST. For an example, see Output 10.3.1 on page 342.

### **CAXIS=***color*

#### **CAXES=***color*

specifies the color for the axes. This option overrides any COLOR= specifications in *Graphics* an AXIS statement. The default is the first color in the device color list.

#### **CFRAME=***color*

#### **CFR=***color*

specifies the color for shading the area enclosed by the axes and frame. This area is *Graphics* not shaded by default.

#### **CHREF=***color*

#### **CH=***color*

specifies the color for reference lines requested with the HREF= option. The default *Graphics* is the first color in the device color list.

#### **COLOR=***color*

specifies the color for a distribution reference line. Specify the COLOR= option in *Graphics* parentheses following a distribution option keyword. For an example, see Figure 10.3 on page 310. The default is the fourth color in the device color list.

#### **CPKREF**

draws reference lines extending from the intersections of the specification limits *Graphics* with the distribution reference line to the quantile axis in plots requested with the NORMAL option. Specify CPKREF in parentheses after the NORMAL option. You can use the CPKREF option with the CPKSCALE option for graphical estimation of the capability indices *CPU*, *CPL*, and  $C_{pk}$ , as illustrated in Output 10.4.1 on page 344.

#### **CPKSCALE**

rescales the quantile axis in  $C_{pk}$  units for plots requested with the NORMAL option. Specify CPKSCALE in parentheses after the NORMAL option. You can use the CPKSCALE option with the CPKREF option for graphical estimation of the capability indices *CPU*, *CPL*, and  $C_{pk}$ , as illustrated in Output 10.4.1 on page 344.

#### **CTEXT=***color*

specifies the color for tick mark values and axis labels. The default is the color *Graphics* specified for the CTEXT= option in the most recent GOPTIONS statement. In the

absence of a GOPTIONS statement, the default color is the first color in the device color list.

#### **CVREF=***color*

#### **CV=***color*

*Graphics* specifies the color for reference lines requested by the VREF= option. The default is the first color in the device color list.

#### **DESCRIPTION='***string***'**

**DES='***string***'**

*Graphics* specifies a description, up to 40 characters, that appears in the PROC GREPLAY master menu. The default string is the variable name.

#### **EXPONENTIAL(**<**(***exponential-options***)**<sup>&</sup>gt;

**EXP**<**(***exponential-options***)**>**)**

creates an exponential Q-Q plot. To create the plot, the observations are ordered from smallest to largest, and the  $t^{\text{th}}$  ordered observation is plotted against the quantile  $-\log\left(1-\frac{i-0.375}{n+0.25}\right)$ , where *n* is the number of nonmissing observations.

The pattern on the plot tends to be linear with intercept  $\theta$  and slope  $\sigma$  if the data are exponentially distributed with the specific density function

$$
p(x) = \begin{cases} \frac{1}{\sigma} \exp\left(-\frac{x-\theta}{\sigma}\right) & \text{for } x \ge \theta \\ 0 & \text{for } x < \theta \end{cases}
$$

where  $\theta$  is the threshold parameter, and  $\sigma$  is the scale parameter ( $\sigma > 0$ ).

To assess the point pattern, you can add a diagonal distribution reference line with intercept  $\theta_0$  and slope  $\sigma_0$  with the *exponential-options* THETA= $\theta_0$  and SIGMA= $\sigma_0$ . Alternatively, you can add a line corresponding to estimated values of  $\theta_0$  and slope  $\sigma_0$ with the *exponential-options* THETA=EST and SIGMA=EST. Specify these options in parentheses, as in the following example: as in the following example:

```
proc capability data=measures;
   qqplot width / exponential(theta=4 sigma=5);
run;
```
Agreement between the reference line and the point pattern indicates that the exponential distribution with parameters  $\theta_0$  and  $\sigma_0$  is a good fit. You can specify the SCALE= option as an alias for the SIGMA= option and the THRESHOLD= option as an alias for the THETA= option.

#### **FONT=***font*

*Graphics* specifies a software font for horizontal and vertical reference line labels and axis labels. You can also specify fonts for axis labels in an AXIS statement. The FONT= font takes precedence over the FTEXT= font you specify in the GOPTIONS statement. Hardware characters are used by default.

#### **GAMMA(ALPHA=***value-list***|EST** <sup>&</sup>lt;*gamma-options*<sup>&</sup>gt; **)**

creates a gamma Q-Q plot for each value of the shape parameter  $\alpha$  given by the mandatory ALPHA= option or its alias, the SHAPE= option. The following example produces three probability plots:

```
proc capability data=measures;
   qqplot width / gamma(alpha=0.4 to 0.6 by 0.1);
run;
```
To create the plot, the observations are ordered from smallest to largest, and the  $i<sup>th</sup>$ ordered observation is plotted against the quantile  $G_{\alpha}^{-1}(\frac{i-0.375}{n+0.25})$ , where  $G_{\alpha}^{-1}(\cdot)$  is the inverse normalized incomplete gamma function,  $n$  is the number of nonmissing observations, and  $\alpha$  is the shape parameter of the gamma distribution.

The pattern on the plot for ALPHA= $\alpha$  tends to be linear with intercept  $\theta$  and slope  $\sigma$ if the data are gamma distributed with the specific density function

$$
p(x) = \begin{cases} \frac{1}{\sigma \Gamma(\alpha)} \left(\frac{x-\theta}{\sigma}\right)^{\alpha-1} \exp\left(-\frac{x-\theta}{\sigma}\right) & \text{for } x > \theta \\ 0 & \text{for } x \le \theta \end{cases}
$$

where

 $\theta =$  threshold parameter  $\sigma$  = scale parameter  $(\sigma > 0)$  $\alpha =$ shape parameter  $(\alpha > 0)$ 

To obtain a graphical estimate of  $\alpha$ , specify a list of values for the ALPHA= option, and select the value that most nearly linearizes the point pattern.

To assess the point pattern, you can add a diagonal distribution reference line with intercept  $\theta_0$  and slope  $\sigma_0$  with the *gamma-options* THETA= $\theta_0$  and SIGMA= $\sigma_0$ . Alternatively, you can add a line corresponding to estimated values of  $\theta_0$  and  $\sigma_0$  with the *gamma-options* THETA=EST and SIGMA=EST. Specify these options in parentheses, as in the following example:

```
proc capability data=measures;
   qqplot width / gamma(alpha=2 theta=3 sigma=4);
run;
```
Agreement between the reference line and the point pattern indicates that the gamma distribution with parameters  $\alpha$ ,  $\theta_0$ , and  $\sigma_0$  is a good fit. You can specify the SCALE= option as an alias for the SIGMA= option and the THRESHOLD= option as an alias for the THETA= option.

#### **HAXIS=***name*

specifies the name of an AXIS statement describing the horizontal axis. *Graphics*

#### **HMINOR=**<sup>n</sup>

#### **HM=**<sup>n</sup>

specifies the number of minor tick marks between each major tick mark on the hori- *Graphics* zontal axis. Minor tick marks are not labeled. The default is 0.

#### **HREF=***value-list*

draws reference lines perpendicular to the horizontal axis at the values specified. See Example 10.3 on page 341 for illustrations. Related options include the HRE-FCHAR=, CHREF=, and LHREF= options.

#### **HREFCHAR='***character***'**

*Line Printer* specifies the character used to form the reference lines requested by the HREF= option for a line printer. The default is the vertical bar (|).

## **HREFLABELS='***label1***'** ::: **'***labeln***'**

## **HREFLABEL='***label1***'** ::: **'***labeln***'**

**HREFLAB='***label1***'** ::: **'***labeln***'**

specifies labels for the reference lines requested by the HREF= option. The number of labels must equal the number of lines. Enclose each label in quotes. Labels can be up to 16 characters.

#### **L=***linetype*

*Graphics* specifies the line type for a distribution reference line. Specify the L= option in parentheses following a distribution option keyword. The default is 1, which produces a solid line.

#### **LEGEND=***name* **| NONE**

specifies the name of a LEGEND statement describing the legend for specification limit reference lines and fitted curves. Specifying LEGEND=NONE is equivalent to specifying the NOLEGEND option.

#### **LHREF=***linetype*

#### **LH=***linetype*

*Graphics* specifies the line type for reference lines requested by the HREF= option. The default is 2, which produces a dashed line.

#### **LOGNORMAL(SIGMA=***value-list***|EST** <sup>&</sup>lt;*lognormal-options* <sup>&</sup>gt;**)**

#### **LNORM(SIGMA=***value-list***|EST** <sup>&</sup>lt;*lognormal-options* <sup>&</sup>gt;**)**

creates a lognormal Q-Q plot for each value of the shape parameter  $\sigma$  given by the mandatory SIGMA= option or its alias, the SHAPE= option. For example,

```
proc capability data=measures;
   qqplot width/ lognormal(shape=1.5 2.5);
run;
```
To create the plot, the observations are ordered from smallest to largest, and the  $i<sup>th</sup>$ ordered observation is plotted against the quantile  $\exp\left(\sigma\Phi^{-1}\left(\frac{i-0.375}{n+0.25}\right)\right)$ , where  $\Phi^{-1}(\cdot)$  is the inverse cumulative standard normal distribution, *n* is the number of nonmissing observations, and  $\sigma$  is the shape parameter of the lognormal distribution.

The pattern on the plot for SIGMA= $\sigma$  tends to be linear with intercept  $\theta$  and slope  $\exp(\zeta)$  if the data are lognormally distributed with the specific density function

$$
p(x) = \begin{cases} \frac{1}{\sigma\sqrt{2\pi}(x-\theta)} \exp\left(-\frac{(\log(x-\theta)-\zeta)^2}{2\sigma^2}\right) & \text{for } x > \theta\\ 0 & \text{for } x \le \theta \end{cases}
$$

where

 $\theta =$  threshold parameter

 $\zeta$  = scale parameter

 $\sigma =$ shape parameter  $(\sigma > 0)$ 

To obtain a graphical estimate of  $\sigma$ , specify a list of values for the SIGMA= option, and select the value that most nearly linearizes the point pattern. For an illustration, see Example 10.2 on page 337.

To assess the point pattern, you can add a diagonal distribution reference line corresponding to the threshold parameter  $\theta_0$  and the scale parameter  $\zeta_0$  with the *lognormaloptions* THETA= $\theta_0$  and ZETA= $\zeta_0$ . Alternatively, you can add a line corresponding to estimated values of  $\theta_0$  and  $\zeta_0$  with the *lognormal-options* THETA=EST and ZETA=EST. This line has intercept  $\theta_0$  and slope  $\exp(\zeta_0)$ . Agreement between the line and the point pattern indicates that the lognormal distribution with parameters  $\sigma$ ,  $\theta_0$ , and  $\zeta_0$  is a good fit. See Output 10.2.4 on page 339 for an example. You can specify the THRESHOLD= option as an alias for the THETA= option and the SCALE= option as an alias for the ZETA= option.

You can also display the reference line by specifying THETA= $\theta_0$ , and you can specify the slope with the SLOPE= option. For example, the following two QQPLOT statements produce charts with identical reference lines:

```
proc capability data=measures;
  qqplot width / lognormal(sigma=2 theta=3 zeta=1);
   qqplot width / lognormal(sigma=2 theta=3 slope=2.718);
run;
```
#### **LVREF=***linetype*

#### **LV=***linetype*

specifies the line type for reference lines requested by the VREF= option. The default *Graphics* is 2, which produces a dashed line.

#### **MU=***value***|EST**

specifies a value for the mean  $\mu$  for a normal Q-Q plot requested with the NORMAL option. Specify  $MU = \mu_0$  and SIGMA $=\sigma_0$  to request a distribution reference line with intercept  $\mu_0$  and slope  $\sigma_0$ . Specify MU=EST to request a distribution reference line with intercept equal to the sample mean, as illustrated in Figure 10.3 on page 310.

#### **NADJ=***value*

specifies the adjustment value added to the sample size in the calculation of theoretical quantiles. The default is  $\frac{1}{4}$ , as described by Blom (1958). Also refer to Chambers  $\overline{\phantom{a}}$ and others (1983) for additional information.

#### **NAME='***string* **'**

specifies a name for the plot, up to eight characters, that appears in the PROC GRE- *Graphics* PLAY master menu. The default name is 'CAPABILI'.

#### **NOFRAME**

suppresses the frame around the area bounded by the axes.

#### **NOLEGEND**

#### **LEGEND=NONE**

suppresses legends for specification limits, fitted curves, distribution lines, and hidden observations. For an example, see Output 10.4.1 on page 344.

#### **NOLINELEGEND NOLINEL**

suppresses the legend for the optional distribution reference line.

# **NOOBSLEGEND**

#### **NOOBSL**

*Line Printer* suppresses the legend that indicates the number of hidden observations.

#### **NORMAL**<**(***normal-options***)**<sup>&</sup>gt;

**NORM**<**(***normal-options***)**<sup>&</sup>gt;

creates a normal Q-Q plot. This is the default if you do not specify a distribution option. To create the plot, the observations are ordered from smallest to largest, and the  $i^{\text{th}}$  ordered observation is plotted against the quantile  $\Phi^{-1}\left(\frac{i-0.375}{n+0.25}\right)$ , where  $\Phi^{-1}(\cdot)$  is the inverse cumulative standard normal distribution, and n is the number of nonmissing observations.

The pattern on the plot tends to be linear with intercept  $\mu$  and slope  $\sigma$  if the data are normally distributed with the specific density function

$$
p(x) = \frac{1}{\sigma\sqrt{2\pi}}\exp\left(-\frac{(x-\mu)^2}{2\sigma^2}\right) \text{ for all } x
$$

where  $\mu$  is the mean, and  $\sigma$  is the standard deviation ( $\sigma > 0$ ).

To assess the point pattern, you can add a diagonal distribution reference line with intercept  $\mu_0$  and slope  $\sigma_0$  with the *normal-options* MU= $\mu_0$  and SIGMA= $\sigma_0$ . Alternatively, you can add a line corresponding to estimated values of  $\mu_0$  and  $\sigma_0$  with the *normal-options* THETA=EST and SIGMA=EST; the estimates of  $\mu_0$  and  $\left|sigma_0\right|$ are the sample mean and sample standard deviation. Specify these options in parentheses, as in the following example:

```
proc capability data=measures;
   qqplot length / normal(mu=10 sigma=0.3);
run;
```
For an example, see "Adding a Distribution Reference Line" on page 310. Agreement between the reference line and the point pattern indicates that the normal distribution with parameters  $\mu_0$  and  $\sigma_0$  is a good fit. You can specify MU=EST and SIGMA=EST to request a distribution reference line with the sample mean and sample standard deviation as the intercept and slope.

Other *normal-options* include CPKREF and CPKSCALE. The CPKREF option draws reference lines extending from the intersections of specification limits with the distribution reference line to the theoretical quantile axis. The CPKSCALE option rescales the theoretical quantile axis in  $C_{pk}$  units. You can use the CPKREF option with the CPKSCALE option for graphical estimation of the capability indices *CPU*, *CPL*, and  $C_{pk}$ , as illustrated in Output 10.4.1 on page 344.

#### **NOSPECLEGEND NOSPECL**

suppresses the legend for specification limit reference lines. For an example, see Figure 10.3 on page 310.

## **PCTLAXIS(***axis-options***)**

adds a nonlinear percentile axis along the frame of the Q-Q plot opposite the theoretical quantile axis. The added axis is identical to the axis for probability plots produced with the PROBPLOT statement. When using the PCTLAXIS option, you must specify HREF= values in quantile units, and you cannot use the NOFRAME option. You can specify the following *axis-options*:

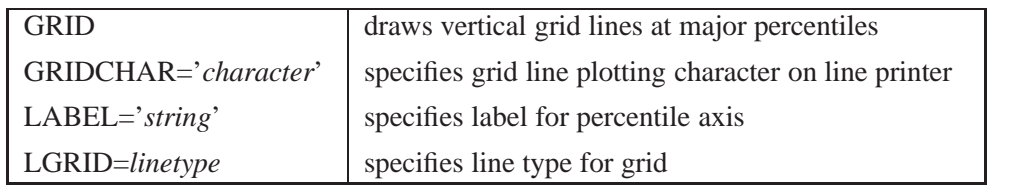

For example, the following statements display the plot in Figure 10.4: See CAPQQ1

```
in the SAS/QC
```

```
title 'Normal Quantile-Quantile Plot for Hole Distance';
proc capability data=sheets noprint;
   qqplot distance /
      normal(mu=est sigma=est color=blue)
      pctlaxis(grid lgrid=35 label='Normal Percentiles')
      nolegend;
run;
```
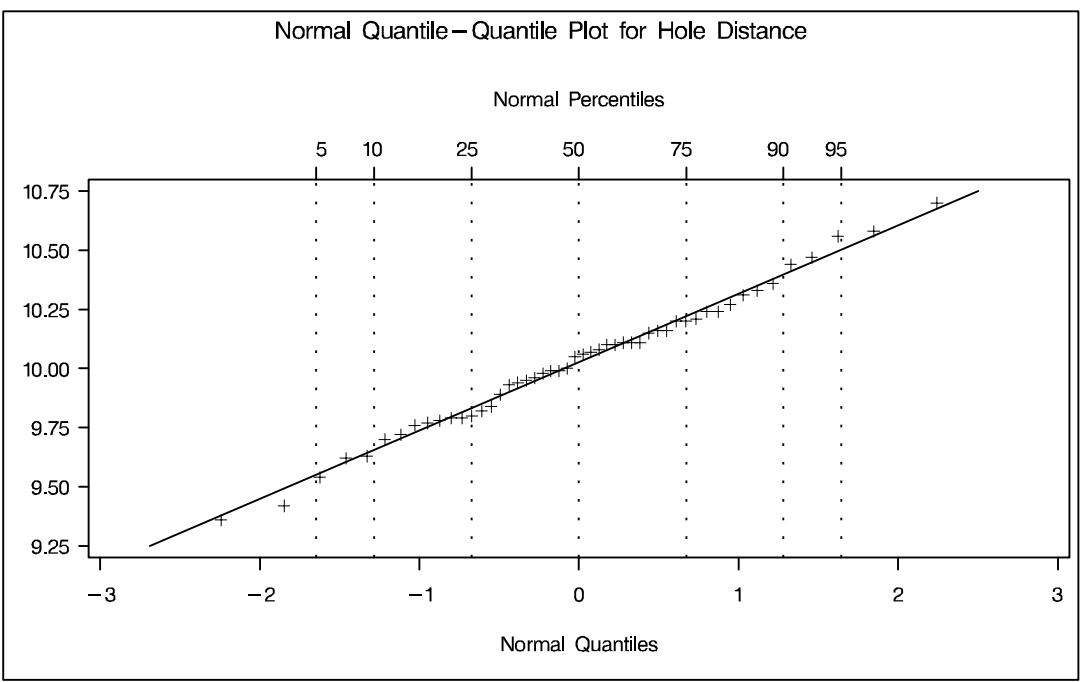

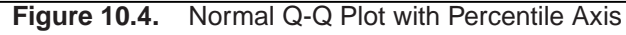

### **PCTLMINOR**

requests minor tick marks for the percentile axis displayed when you use the PCT-LAXIS option. See the entry for the PCTLAXIS option for an example.

#### **PCTLSCALE**

requests scale labels for the theoretical quantile axis in percentile units, resulting in a nonlinear axis scale. Tick marks are drawn uniformly across the axis based on the quantile scale. In all other respects, the plot remains the same, and you must specify HREF= values in quantile units. For a true nonlinear axis, use the PCTLAXIS option or use the PROBPLOT statement. For example, the following statements display the See CAPQQ1 | plot in Figure 10.5:

in the SAS/QC

```
Sample Library title 'Normal Quantile-Quantile Plot for Hole Distance';
                  proc capability data=sheets noprint;
                      spec lsl=9.5 llsl=2 clsl=blue
                           usl=10.5 lusl=20 cusl=blue;
                     qqplot distance / normal(mu=est sigma=est cpkref)
                                       pctlscale
                                       pctlaxis(grid lgrid=35)
                                       nolegend;
```
**run;**

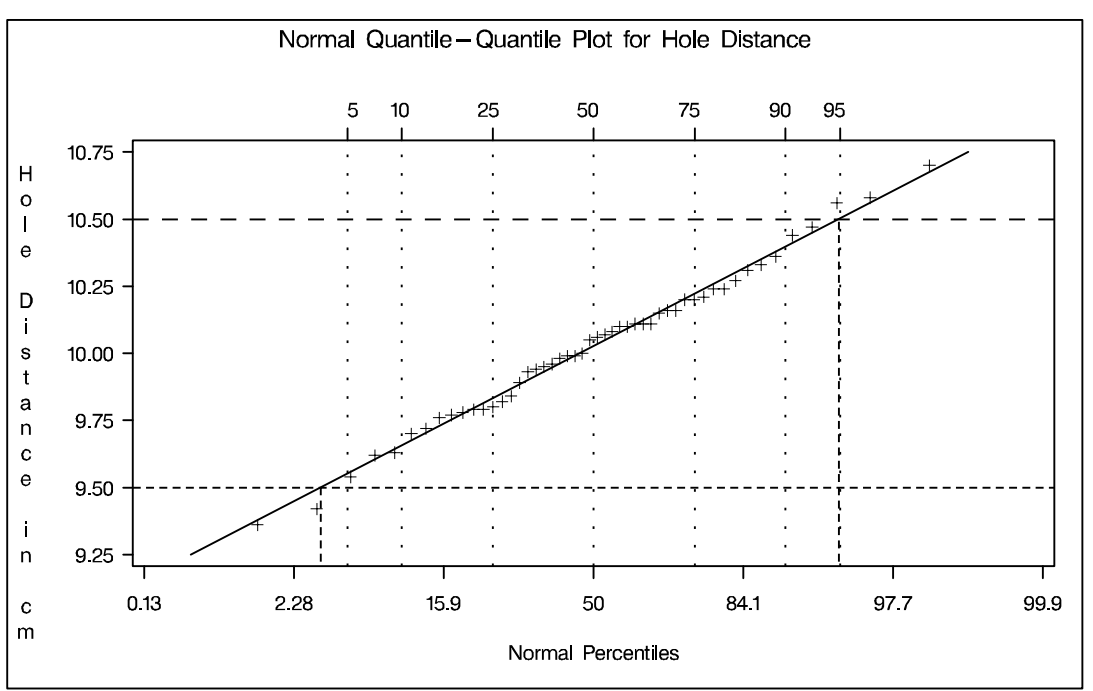

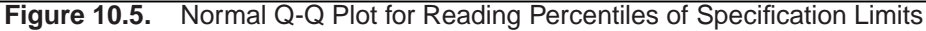

#### **QQSYMBOL='***character***'**

*Line Printer* specifies the character used to plot the Q-Q points on a line printer. The default is the plus sign  $(+)$ .

#### **RANKADJ=***value*

specifies the adjustment value added to the ranks in the calculation of theoretical quantiles. The default is  $-\frac{3}{8}$ , as described by Blom (1958). Also refer to Chambers and others (1983) for additional information.

#### **ROTATE**

*Graphics* switches the horizontal and vertical axes so that the theoretical percentiles are plotted vertically while the data are plotted horizontally. Regardless of whether the plot has been rotated, horizontal axis options (such as HAXIS=) refer to the horizontal axis, and vertical axis options (such as VAXIS=) refer to the vertical axis. All other options that depend on axis placement adjust to the rotated axes.

#### **SCALE=***value***|EST**

is an alias for the SIGMA= option with the BETA, EXPONENTIAL, GAMMA, WEIBULL, and WEIBULL2 options and for the ZETA= option with the LOGNORMAL option. See the entries for the SIGMA= and ZETA= options.

#### **SHAPE=***value-list***|EST**

is an alias for the ALPHA= option with the GAMMA option, for the SIGMA= option with the LOGNORMAL option, and for the C= option with the WEIBULL and WEIBULL2 options. See the entries for the ALPHA=, C=, and SIGMA= options.

#### **SIGMA=***value-list***|EST**

specifies the value of the distribution parameter  $\sigma$ , where  $\sigma > 0$ . Alternatively, you can specify SIGMA=EST to request a maximum likelihood estimate for  $\sigma_0$ . The use of the SIGMA= option depends on the distribution option specified, as indicated by the following table:

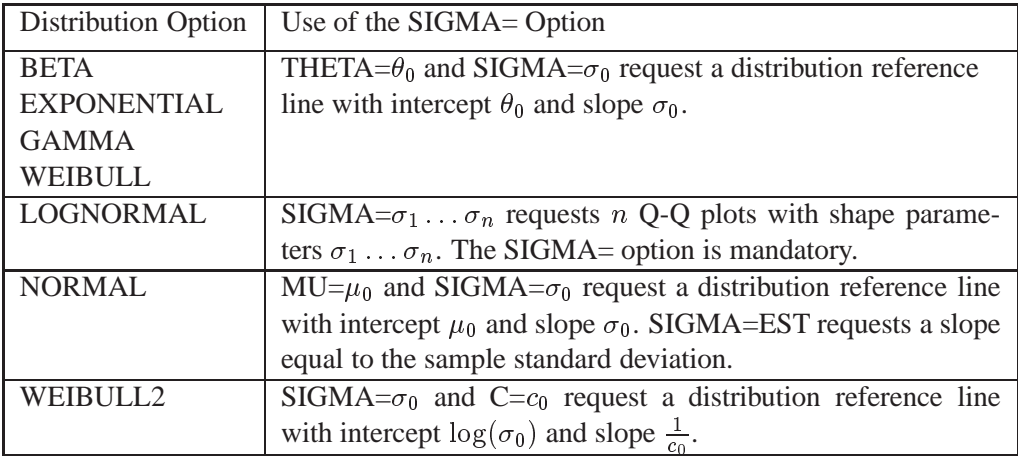

For an example using SIGMA=EST, see Output 10.4.1 on page 344. For an example of lognormal plots using the SIGMA= option, see Example 10.2 on page 337.

#### **SLOPE=***value***|EST**

specifies the slope for a distribution reference line requested with the LOGNORMAL and WEIBULL2 options.

When you use the SLOPE= option with the LOGNORMAL option, you must also specify a threshold parameter value  $\theta_0$  with the THETA= option. Specifying the SLOPE= option is an alternative to specifying  $ZETA = \zeta_0$ , which requests a slope of  $\exp(\zeta_0)$ . See Output 10.2.4 on page 339 for an example.

When you use the SLOPE= option with the WEIBULL2 option, you must also specify a scale parameter value  $\sigma_0$  with the SIGMA= option. Specifying the SLOPE= option is an alternative to specifying C= $c_0$ , which requests a slope of  $\frac{1}{c_0}$ .

For example, the first and second QQPLOT statements that follow produce plots identical to those produced by the third and fourth QQPLOT statements:

 $\sim$  contract to  $\sim$ 

```
proc capability data=measures;
   qqplot width / lognormal(sigma=2 theta=0 zeta=0);
   qqplot width / weibull2(sigma=2 theta=0 c=0.25);
   qqplot width / lognormal(sigma=2 theta=0 slope=1);
   qqplot width / weibull2(sigma=2 theta=0 slope=4);
run;
```
For more information, see "Graphical Estimation" on page 332.

#### **SQUARE**

displays the Q-Q plot in a square frame. Compare Figure 10.1 on page 309 with Figure 10.3 on page 310. The default is a rectangular frame.

#### **SYMBOL='***character***'**

*Line Printer* specifies the character used to plot a distribution reference line when the plot is produced on a line printer. The default character is the first letter of the distribution option keyword.

#### **THETA=***value***|EST**

specifies the lower threshold parameter  $\theta$  for Q-Q plots requested with the BETA, EXPONENTIAL, GAMMA, LOGNORMAL, WEIBULL, and WEIBULL2 options.

When used with the WEIBULL2 option, the THETA= option specifies the known lower threshold  $\theta_0$ , for which the default is 0. See Output 10.3.2 on page 343 for an example.

When used with the other distribution options, the THETA= option specifies  $\theta_0$ for a distribution reference line; alternatively in this situation, you can specify THETA=EST to request a maximum likelihood estimate for  $\theta_0$ . To request the line, you must also specify a scale parameter See Output 10.2.4 on page 339 for an example of the THETA= option with a lognormal Q-Q plot.

#### **THRESHOLD=***value***|EST**

is an alias for the THETA= option.

#### **VAXIS=***name*

*Graphics* specifies the name of an AXIS statement describing the vertical axis. For an example, see Example 10.1 on page 336.

#### **VMINOR=**<sup>n</sup>

#### **VM=**<sup>n</sup>

*Graphics* specifies the number of minor tick marks between each major tick mark on the vertical axis. Minor tick marks are not labeled. The default is 0.

#### **VREF=***value-list*

draws reference lines perpendicular to the vertical axis at the values specified. For illustrations, see Output 10.2.4 on page 339 or Example 10.3 on page 341. Related options include the VREFCHAR=, CVREF=, and LVREF= options.

#### **VREFCHAR='***character***'**

specifies the character used to form the reference lines requested by the VREF= *Line Printer* option for a line printer. The default is the hyphen (-).

**VREFLABELS='***label1***'** ::: **'***labeln***'**

**VREFLABEL='***label1***'** ::: **'***labeln***'**

**VREFLAB='***label1***'** ::: **'***labeln***'**

specifies labels for the reference lines requested by the VREF= option. The number of labels must equal the number of lines. Enclose each label in quotes. Labels can be up to 16 characters.

#### **W=**<sup>n</sup>

specifies the width in pixels for a distribution reference line, as in the following *Graphics* example. The default is 1.

```
proc capability data=measures;
   qqplot length / normal(mu=5 sigma=2 w=2);
run;
```
#### **WEIBULL(C=***value-list***|EST** <sup>&</sup>lt;*Weibull-options* <sup>&</sup>gt;**)**

**WEIB(C=***value-list* <sup>&</sup>lt;*Weibull-options* <sup>&</sup>gt;**)**

creates a three-parameter Weibull Q-Q plot for each value of the shape parameter <sup>c</sup> given by the mandatory  $C =$  option or its alias, the SHAPE= option. For example,

```
proc capability data=measures;
   qqplot width / weibull(c=1.8 to 2.4 by 0.2);
run;
```
To create the plot, the observations are ordered from smallest to largest, and the  $i<sup>th</sup>$ ordered observation is plotted against the quantile  $\left(-\log\left(1-\frac{i-0.375}{n+0.25}\right)\right)^{\frac{1}{c}}$ , where  $n$  is the number of nonmissing observations, and  $c$  is the Weibull distribution shape parameter.

The pattern on the plot for C=c tends to be linear with intercept  $\theta$  and slope  $\sigma$  if the data are Weibull distributed with the specific density function

$$
p(x) = \begin{cases} \frac{c}{\sigma} \left(\frac{x-\theta}{\sigma}\right)^{c-1} \exp\left(-\left(\frac{x-\theta}{\sigma}\right)^c\right) & \text{for } x > \theta\\ 0 & \text{for } x \le \theta \end{cases}
$$

where  $\theta$  is the threshold parameter,  $\sigma$  is the scale parameter ( $\sigma > 0$ ), and c is the shape parameter  $(c>0)$ .

To obtain a graphical estimate of  $c$ , specify a list of values for the  $C =$  option, and select the value that most nearly linearizes the point pattern. For an illustration, see Example 10.3 on page 341. To assess the point pattern, you can add a diagonal distribution reference line with intercept  $\theta_0$  and slope  $\sigma_0$  with the *Weibull-options* THETA= $\theta_0$  and SIGMA= $\sigma_0$ . Alternatively, you can add a line corresponding to estimated values of  $\theta_0$  and  $\sigma_0$  with the *Weibull-options* THETA=EST and SIGMA=EST. Specify these options in parentheses, as in the following example:

```
proc capability data=measures;
   qqplot width / weibull(c=2 theta=3 sigma=4);
run;
```
Agreement between the reference line and the point pattern indicates that the Weibull distribution with parameters c,  $\theta_0$ , and  $\sigma_0$  is a good fit. You can specify the SCALE= option as an alias for the SIGMA= option and the THRESHOLD= option as an alias for the THETA= option.

#### **WEIBULL2**<**(***Weibull2-options***)**<sup>&</sup>gt;

#### **W2**<**(***Weibull2-options***)**<sup>&</sup>gt;

creates a two-parameter Weibull Q-Q plot. You should use the WEIBULL2 option when your data have a *known* lower threshold  $\theta_0$ . You can specify the threshold value  $\theta_0$  with the THETA= option or its alias, the THRESHOLD= option. If you are uncertain of the lower threshold value, you can estimate  $\theta_0$  graphically by specifying a list of values for the THETA= option. Select the value that most linearizes the point pattern. The default is  $\theta_0 = 0$ .

To create the plot, the observations are ordered from smallest to largest, and the log of the shifted  $i^{\text{th}}$  ordered observation  $x_{(i)}$ ,  $\log(x_{(i)} - \theta_0)$ , is plotted against the quantile  $\log \left( -\log \left( 1 - \frac{i - 0.375}{n + 0.25} \right) \right)$ , where *n* is the number of nonmissing observations. Unlike the three-parameter Weibull quantile, the preceding expression is free of distribution parameters. This is why the  $C =$  shape parameter option is not mandatory with the WEIBULL2 option.

The pattern on the plot for THETA= $\theta_0$  tends to be linear with intercept  $\log(\sigma)$  and slope  $\frac{1}{6}$  if the data are Weibull distributed with the specific density function

$$
p(x) = \begin{cases} \frac{c}{\sigma} \left(\frac{x-\theta_0}{\sigma}\right)^{c-1} \exp\left(-\left(\frac{x-\theta_0}{\sigma}\right)^c\right) & \text{for } x > \theta_0\\ 0 & \text{for } x \le \theta_0 \end{cases}
$$

where  $\theta_0$  is a known lower threshold parameter,  $\sigma$  is a scale parameter ( $\sigma > 0$ ), and c is a shape parameter  $(c>0)$ .

The advantage of a two-parameter Weibull plot over a three-parameter Weibull plot is that you can visually estimate the shape parameter c and the scale parameter  $\sigma$ from the slope and intercept of the point pattern; see Example 10.3 on page 341 for an illustration of this method. The disadvantage is that the two-parameter Weibull distribution applies only in situations where the threshold parameter is known. See "Graphical Estimation" on page 332 for more information.

To assess the point pattern, you can add a diagonal distribution reference line corresponding to the scale parameter  $\sigma_0$  and shape parameter  $c_0$  with the *Weibull2-options*  $SIGMA = \sigma_0$  and  $C = c_0$ . Alternatively, you can add a distribution reference line corresponding to estimated values of  $\sigma_0$  and  $c_0$  with the *Weibull2-options* SIGMA=EST and C=EST. This line has intercept  $\log(\sigma_0)$  and slope  $\frac{1}{\sigma_0}$ . Agreement between the line and the point pattern indicates that the Weibull distribution with parameters  $c_0$ ,  $\theta_0$ , and  $\sigma_0$  is a good fit. You can specify the SCALE= option as an alias for the SIGMA= option and the SHAPE= option as an alias for the C= option.

You can also display the reference line by specifying  $SIGMA = \sigma_0$ , and you can specify the slope with the SLOPE= option. For example, the following QQPLOT statements produce identical plots:

```
proc capability data=measures;
   qqplot width / weibull2(theta=3 sigma=4 c=2);
   qqplot width / weibull2(theta=3 sigma=4 slope=0.5);
run;
```
### **ZETA=***value***|EST**

specifies a value for the scale parameter  $\zeta$  for lognormal Q-Q plots requested with the LOGNORMAL option. Specify THETA= $\theta_0$  and ZETA= $\zeta_0$  to request a distribution reference line with intercept  $\theta_0$  and slope  $\exp(\zeta_0)$ .

# **Details**

This section provides details on the following topics:

- construction of Q-Q plots
- interpretation of Q-Q plots
- distributions supported by the QQPLOT statement
- graphical estimation of shape parameters, location and scale parameters, theoretical percentiles, and capability indices
- SYMBOL statement options

# **Construction of Quantile-Quantile and Probability Plots**

Figure 10.6 illustrates how a Q-Q plot is constructed. First, the <sup>n</sup> nonmissing values of the variable are ordered from smallest to largest:

 $x(1) = x(2) = 2$   $x(n)$ 

Then the  $i^{\text{th}}$  ordered value  $x_{(i)}$  is represented on the plot by a point whose y-coordinate is  $x_{(i)}$  and whose x-coordinate is  $F^{-1} \left( \frac{i-0.375}{n+0.25} \right)$ , where  $F(\cdot)$  is the theoretical distribution with zero location parameter and unit scale parameter.

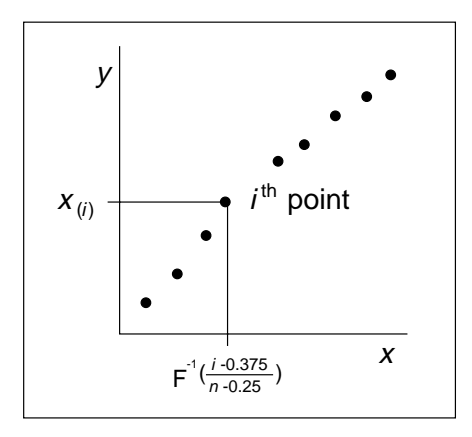

**Figure 10.6.** Construction of a Q-Q Plot

You can modify the adjustment constants  $-0.375$  and 0.25 with the RANKADJ= and NADJ= options. This default combination is recommended by Blom (1958). For additional information, refer to Chambers and others (1983). Since  $x_{(i)}$  is a quantile of the empirical cumulative distribution function (ecdf), a Q-Q plot compares quantiles of the ecdf with quantiles of a theoretical distribution. Probability plots (see Chapter 9, "PROBPLOT Statement") are constructed the same way, except that the <sup>x</sup>-axis is scaled nonlinearly in percentiles.

# **Interpretation of Quantile-Quantile and Probability Plots**

The following properties of Q-Q plots and probability plots make them useful diagnostics of how well a specified theoretical distribution fits a set of measurements:

- If the quantiles of the theoretical and data distributions agree, the plotted points fall on or near the line  $y = x$ .
- If the theoretical and data distributions differ only in their location or scale, the points on the plot fall on or near the line  $y = ax + b$ . The slope a and intercept b are visual estimates of the scale and location parameters of the theoretical distribution.

Q-Q plots are more convenient than probability plots for graphical estimation of the location and scale parameters since the  $x$ -axis of a Q-Q plot is scaled linearly. On the other hand, probability plots are more convenient for estimating percentiles or probabilities.

There are many reasons why the point pattern in a Q-Q plot may not be linear. Chambers and others (1983) and Fowlkes (1987) discuss the interpretations of commonly encountered departures from linearity, and these are summarized in the following table.

| Description of Point Pattern                                                     | Possible Interpretation                              |  |  |
|----------------------------------------------------------------------------------|------------------------------------------------------|--|--|
| All but a few points fall on a line                                              | Outliers in the data                                 |  |  |
| Left end of pattern is below the line;<br>right end of pattern is above the line | Long tails at both ends of the data<br>distribution  |  |  |
| Left end of pattern is above the line;<br>right end of pattern is below the line | Short tails at both ends of the data<br>distribution |  |  |
| Curved pattern with slope increasing<br>from left to right                       | Data distribution is skewed to the right             |  |  |
| Curved pattern with slope decreasing<br>from left to right                       | Data distribution is skewed to the left              |  |  |
| Staircase pattern (plateaus and gaps)                                            | Data have been rounded or are discrete               |  |  |

**Table 10.13.** Quantile-Quantile Plot Diagnostics

In some applications, a nonlinear pattern may be more revealing than a linear pattern. However, Chambers and others (1983) note that departures from linearity can also be due to chance variation.

# **Summary of Theoretical Distributions**

You can use the QQPLOT statement to request Q-Q plots based on the theoretical distributions summarized in the following table:

|               |                                                                                                    |                                |            | Parameters |                 |
|---------------|----------------------------------------------------------------------------------------------------|--------------------------------|------------|------------|-----------------|
| Distribution  | Density Function $p(x)$                                                                                                    | Range                          | Location   | Scale      | Shape           |
| <b>B</b> eta  | $\frac{(x-\theta)^{\alpha-1}(\theta+\sigma-x)^{\beta-1}}{B(\alpha,\beta)\sigma^{(\alpha+\beta-1)}}$                                | $\theta < x < \theta + \sigma$ | $\theta$   | $\sigma$   | $\alpha, \beta$ |
| Exponential   | $\frac{1}{\pi} \exp \left(-\frac{x-\theta}{\pi}\right)$                                                                            | $x > \theta$                   | $\theta$   | $\sigma$   |                 |
| Gamma         | $\frac{1}{\sigma \Gamma(\alpha)} \left( \frac{x-\theta}{\sigma} \right)^{\alpha-1} \exp \left( -\frac{x-\theta}{\sigma} \right)$   | $x > \theta$                   | $\theta$   | $\sigma$   | $\alpha$        |
| Lognormal     | $\frac{1}{\sigma\sqrt{2\pi}(x-\theta)}\exp\left(-\frac{(\log(x-\theta)-\zeta)^2}{2\sigma^2}\right)$                                | $x > \theta$                   | $\theta$   | $\zeta$    | $\sigma$        |
| (3-parameter) |                                                                                                    |                                |            |            |                 |
| Normal        | $\frac{1}{\sigma\sqrt{2\pi}}\exp\left(-\frac{(x-\mu)^2}{2\sigma^2}\right)$                                                         | all $x$                        | $\mu$      | $\sigma$   |                 |
| Weibull       | $\frac{c}{\sigma} \left( \frac{x-\theta}{\sigma} \right)^{c-1} \exp \left( - \left( \frac{x-\theta}{\sigma} \right)^c \right)$     | $x > \theta$                   | $\theta$   | $\sigma$   | $\mathcal{C}$   |
| (3-parameter) |                                                                                                    |                                |            |            |                 |
| Weibull       | $\frac{c}{\sigma} \left( \frac{x-\theta_0}{\sigma} \right)^{c-1} \exp \left( - \left( \frac{x-\theta_0}{\sigma} \right)^c \right)$ | $x > \theta_0$                 | $\theta_0$ | $\sigma$   | $\overline{c}$  |
| (2-parameter) |                                                                                                    |                                | (known)    |            |                 |

**Table 10.14.** QQPLOT Statement Distribution Options

You can request these distributions with the BETA, EXPONENTIAL, GAMMA, LOGNORMAL, NORMAL, WEIBULL, and WEIBULL2 options, respectively. If you do not specify a distribution option, a normal Q-Q plot is created.

# **Graphical Estimation**

You can use Q-Q plots to estimate shape, location, and scale parameters and to estimate percentiles. If you are working with a normal Q-Q plot, you can also estimate certain capability indices.

#### **Shape Parameters**

Some distribution options in the QQPLOT statement require that you specify one or two shape parameters in parentheses after the distribution keyword. These are summarized in Table 10.15.

You can visually estimate a shape parameter by specifying a list of values for the shape parameter option. A separate plot is displayed for each value, and you can then select the value that linearizes the point pattern. Alternatively, you can request that the plot be created using an estimated shape parameter. See the entries for the distribution options in "Dictionary of Options" for details on specification of shape parameters. Example 10.2 on page 337 and Example 10.3 on page 341 illustrate shape parameter estimation with lognormal and Weibull Q-Q plots.

Note that for Q-Q plots requested with the WEIBULL2 option, you can estimate the shape parameter  $c$  from a linear pattern using the fact that the slope of the pattern is  $\frac{1}{6}$ . For an illustration, see Example 10.3 on page 341.

| Distribution Keyword | <b>Mandatory Shape Parameter Option</b> | Range                   |
|----------------------|-----------------------------------------|-------------------------|
| <b>BETA</b>          | ALPHA= $\alpha$ , BETA= $\beta$         | $\alpha > 0, \beta > 0$ |
| <b>EXPONENTIAL</b>   | None                                    |                         |
| <b>GAMMA</b>         | $ALPHA=\alpha$                          | $\alpha > 0$            |
| <b>LOGNORMAL</b>     | $SIGMA = \sigma$                        | $\sigma > 0$            |
| <b>NORMAL</b>        | None                                    |                         |
| WEIBULL              | $C = c$                                 | c > 0                   |
| WEIBULL2             | None                                    |                         |

**Table 10.15.** Shape Parameter Options for the QQPLOT Statement

## **Location and Scale Parameters**

contract the contract of the contract of the contract of the contract of the contract of the contract of the contract of the contract of the contract of the contract of the contract of the contract of the contract of the c

When the point pattern on a Q-Q plot is linear, its intercept and slope provide estimates of the location and scale parameters. (An exception to this rule is the twoparameter Weibull distribution, for which the intercept and slope are related to the scale and shape parameters.) Table 10.16 shows how the intercept and slope are related to the parameters for each distribution supported by the QQPLOT statement.

**Table 10.16.** Intercept and Slope of Linear Q-Q Plots

|                       | Parameters         |          |                    | <b>Linear Pattern</b> |               |  |
|-----------------------|--------------------|----------|--------------------|-----------------------|---------------|--|
| Distribution          | Location           | Scale    | Shape              | Intercept             | Slope         |  |
| <b>B</b> eta          | $\theta$           | $\sigma$ | $\alpha$ , $\beta$ | $\theta$              | $\sigma$      |  |
| Exponential           | $\theta$           | $\sigma$ |                    | θ                     | $\sigma$      |  |
| Gamma                 | $\theta$           | $\sigma$ | $\alpha$           | $\theta$              | $\sigma$      |  |
| Lognormal             | $\theta$           |          | $\sigma$           | $\theta$              | $\exp(\zeta)$ |  |
| Normal                | $\mu$              | $\sigma$ |                    | $\mu$                 | $\sigma$      |  |
| Weibull (3-parameter) | $\theta$           | $\sigma$ | $\mathfrak c$      | θ                     | $\sigma$      |  |
| Weibull (2-parameter) | $\theta_0$ (known) | $\sigma$ | $\mathfrak{c}$     | $\log(\sigma)$        | $\frac{1}{c}$ |  |

You can enhance a Q-Q plot with a diagonal *distribution reference line* by specifying the parameters that determine the slope and intercept of the line; alternatively, you can request estimates for these parameters. This line is an aid to checking the linearity of the point pattern, and it facilitates parameter estimation. For instance, specifying MU=3 and SIGMA=2 with the NORMAL option requests a line with intercept 3 and slope 2. Specifying SIGMA=1 and  $C=2$  with the WEIBULL2 option requests a line with intercept  $log(1) = 0$  and slope  $\frac{1}{2}$ .

With the LOGNORMAL and WEIBULL2 options, you can specify the slope directly with the SLOPE= option. That is, for the LOGNORMAL option, specifying THETA= $\theta_0$  and SLOPE=exp( $\zeta_0$ ) gives the same reference line as specifying THETA= $\theta_0$  and ZETA= $\zeta_0$ . For the WEIBULL2 option, specifying SIGMA= $\sigma_0$  and SLOPE= $\frac{1}{c_0}$  gives the same reference line as specifying SIGMA= $\sigma_0$  and C= $c_0$ .

 $\overline{\phantom{a}}$ 

For an example of parameter estimation using a normal Q-Q plot, see "Adding a Distribution Reference Line" on page 310. Example 10.2 on page 337 illustrates parameter estimation using a lognormal plot, and Example 10.3 on page 341 illustrates estimation using two-parameter and three-parameter Weibull plots.

#### **Theoretical Percentiles**

There are two ways to estimate percentiles from a Q-Q plot:

- Specify the PCTLAXIS option, which adds a percentile axis opposite the theoretical quantile axis. The scale for the percentile axis ranges between 0 and 100 with tick marks at percentile values such as 1, 5, 10, 25, 50, 75, 90, 95, and 99. See Figure 10.4 on page 323 for an example.
- Specify the PCTLSCALE option, which relabels the horizontal axis tick marks with their percentile equivalents but does not alter their spacing. For example, on a normal Q-Q plot, the tick mark labeled "0" is relabeled as "50" since the  $50<sup>th</sup>$  percentile corresponds to the zero quantile. See Figure 10.5 on page 324 for an example.

You can also estimate percentiles using probability plots created with the PROBPLOT statement. See Output 9.2.1 on page 304 for an example.

#### **Capability Indices**

When the point pattern on a normal Q-Q plot is linear, you can estimate the capability indices CPU, CPL, and  $C_{pk}$  from the plot, as explained by Rodriguez (1992). This method exploits the fact that the horizontal axis of a Q-Q plot indicates the distance in standard deviation units (multiple of  $\sigma$ ) between a measurement or specification limit and the process average.

In particular, one-third the standardized distance between an upper specification limit and the mean is the one-sided capability index *CPU*.

$$
CPU = \frac{USL - \mu}{3\sigma}
$$

Likewise, one-third the standardized distance between a lower specification limit and the mean is the one-sided capability index *CPL*.

$$
CPL = \frac{\mu - LSL}{3\sigma}
$$

Consequently, if you *rescale* the quantile axis of a normal Q-Q plot by a factor of three, you can read *CPU* and *CPL* from the horizontal coordinates of the points at which the upper and lower specification lines intersect the point pattern. Since  $C_{pk}$ is defined as the minimum of *CPU* and *CPL*, this method also provides a graphical estimate of  $C_{pk}$ . For an illustration, see Example 10.4 on page 343.

# **SYMBOL Statement Options**

In earlier releases of SAS/QC software, graphical features of lower and upper specification lines and diagonal distribution reference lines were controlled with options in the SYMBOL2, SYMBOL3, and SYMBOL4 statements, respectively. These options are still supported, although they have been superseded by options in the QQPLOT and SPEC statements. The following table summarizes the two sets of options:

|                             | <b>Statement</b>           | <b>Alternative Statement</b> |
|-----------------------------|----------------------------|------------------------------|
| Feature                     | and Options<br>and Options |                              |
| Symbol markers              | <b>SYMBOL1</b> Statement   |                              |
| character                   | VALUE=special-symbol       |                              |
| color                       | COLOR=color                |                              |
| font                        | FONT=font                  |                              |
| height                      | HEIGHT=value               |                              |
| Lower specification line    | <b>SPEC Statement</b>      | <b>SYMBOL2 Statement</b>     |
| position                    | $LSL = value$              |                              |
| color                       | CLSL=color                 | COLOR=color                  |
| line type                   | LLSL=linetype              | LINE=linetype                |
| width                       | WLSL=value                 | WIDTH=value                  |
| Upper specification line    | <b>SPEC Statement</b>      | <b>SYMBOL3 Statement</b>     |
| position                    | $USL = value$              |                              |
| color                       | CUSL=color                 | COLOR=color                  |
| line type                   | LUSL=linetype              | LINE=linetype                |
| width                       | WUSL=value                 | WIDTH=value                  |
| Target reference line       | <b>SPEC Statement</b>      |                              |
| position                    | TARGET=value               |                              |
| color                       | CTARGET=color              |                              |
| line type                   | LTARGET=linetype           |                              |
| width                       | WTARGET=value              |                              |
| Distribution reference line | <b>QQPLOT</b> Statement    | <b>SYMBOL4 Statement</b>     |
| color                       | COLOR=color                | COLOR=color                  |
| line type                   | LINE=linetype              | LINE=linetype                |
| width                       | WIDTH=value                | WIDTH=value                  |

**Table 10.17.** SYMBOL Statement Options

# **Examples**

in the SAS/QC Sample Library This section provides advanced examples of the QQPLOT statement.

## **Example 10.1. Interpreting a Normal Q-Q Plot of Nonnormal Data**

See CAPQQ2 The following statements produce the normal Q-Q plot in Output 10.1.1:

```
data measures;
  input diameter @@;
  label diameter='Diameter in mm';
  datalines;
 5.501 5.251 5.404 5.366 5.445 5.576 5.607
 5.200 5.977 5.177 5.332 5.399 5.661 5.512
 5.252 5.404 5.739 5.525 5.160 5.410 5.823
 5.376 5.202 5.470 5.410 5.394 5.146 5.244
 5.309 5.480 5.388 5.399 5.360 5.368 5.394
 5.248 5.409 5.304 6.239 5.781 5.247 5.907
 5.208 5.143 5.304 5.603 5.164 5.209 5.475
 5.223
;
title 'Normal Q-Q Plot for Diameters';
proc capability data=measures noprint;
  qqplot diameter / normal square vaxis=axis1;
  axis1 label=(a=90 r=0);
run;
```
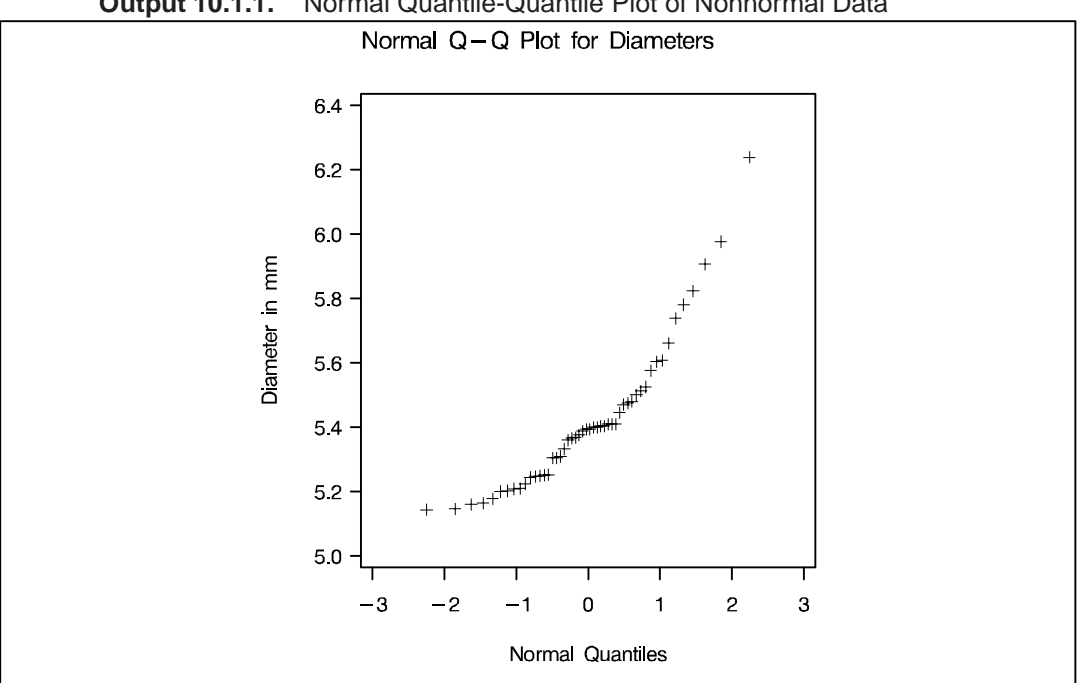

**Output 10.1.1.** Normal Quantile-Quantile Plot of Nonnormal Data

The nonlinearity of the points in Output 10.1.1 indicates a departure from normality. Since the point pattern is curved with slope increasing from left to right, a theoretical distribution that is skewed to the right, such as a lognormal distribution, should provide a better fit than the normal distribution. The mild curvature suggests that you should examine the data with a series of lognormal Q-Q plots for small values of the shape parameter, as illustrated in the next example.

# **Example 10.2. Estimating Parameters from Lognormal Plots**

This example, which is a continuation of Example 10.1, demonstrates techniques for estimating the shape parameter, location and scale parameters, and theoretical percentiles for a lognormal distribution.

#### **Three-Parameter Lognormal Plots**

The three-parameter lognormal distribution depends on a threshold parameter  $\theta$ , a See CAPOO2 scale parameter  $\zeta$ , and a shape parameter  $\sigma$ . You can estimate  $\sigma$  from a series of lognormal Q-Q plots with different values of  $\sigma$ . The estimate is the value of  $\sigma$  that linearizes the point pattern. You can then estimate the threshold and scale parameters from the intercept and slope of the point pattern. The following statements create the series of plots in Output 10.2.1 through Output 10.2.3 for  $\sigma$  values of 0.2, 0.5, and 0.8:

in the SAS/QC

```
title 'Lognormal Q-Q Plot for Diameters';
proc capability data=measures noprint;
   qqplot diameter / lognormal(sigma=0.2 0.5 0.8)
                     square;
```
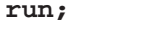

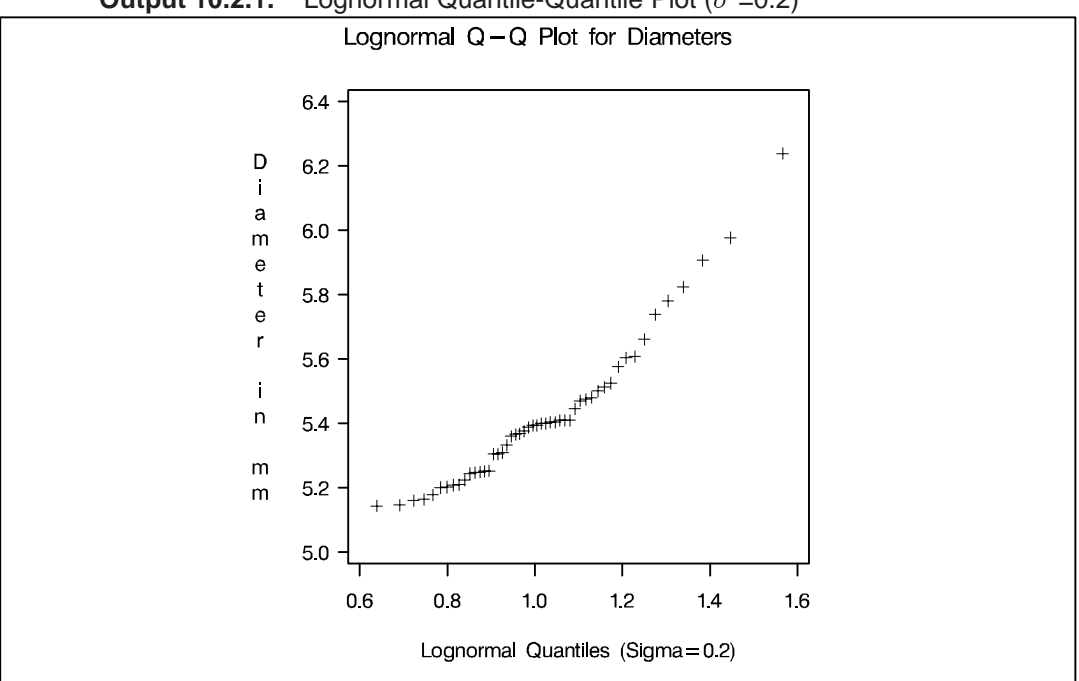

**Output 10.2.1.** Lognormal Quantile-Quantile Plot  $(\sigma = 0.2)$ 

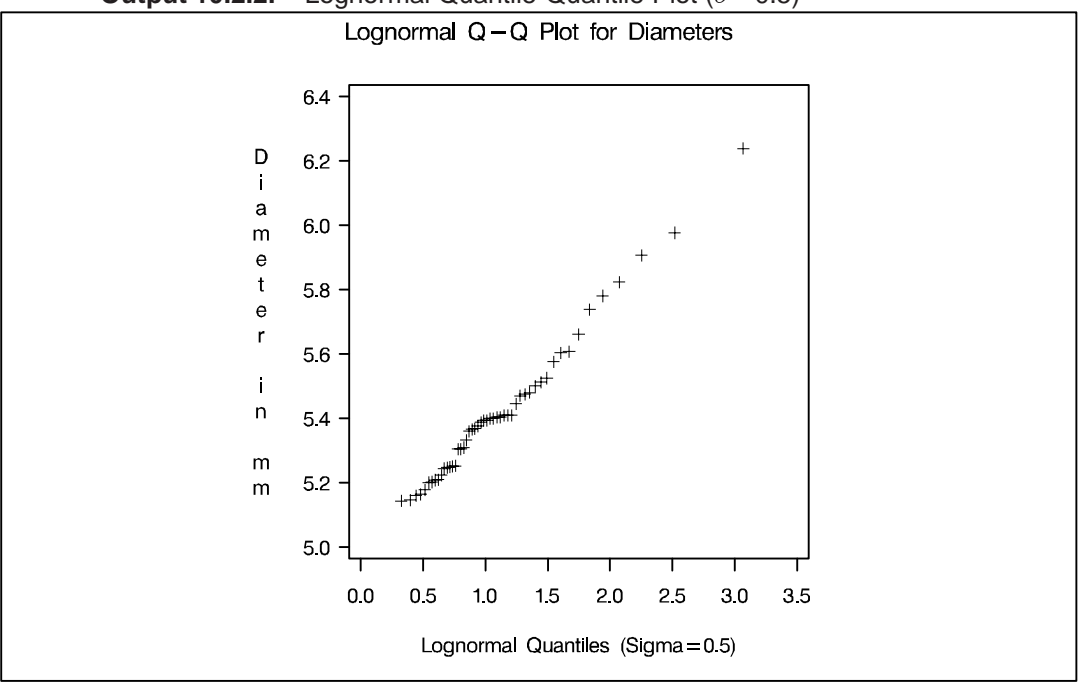

**Output 10.2.2.** Lognormal Quantile-Quantile Plot  $(\sigma = 0.5)$ 

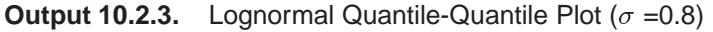

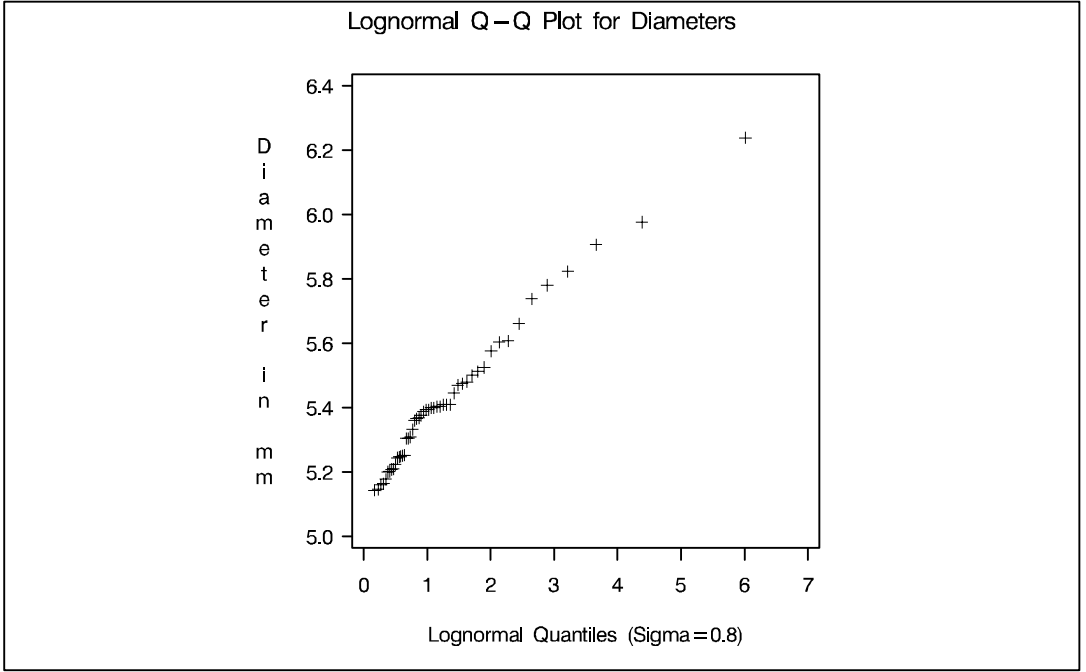

**Note:** You must specify a value for the shape parameter  $\sigma$  for a lognormal Q-Q plot with the SIGMA= option or its alias, the SHAPE= option.

The plot in Output 10.2.2 displays the most linear point pattern, indicating that the lognormal distribution with  $\sigma = 0.5$  provides a reasonable fit for the data distribution.

Data with this particular lognormal distribution have the density function

$$
p(x) = \begin{cases} \frac{\sqrt{2}}{\sqrt{\pi}(x-\theta)} \exp\left(-2(\log(x-\theta)-\zeta)^2\right) & \text{for } x > \theta\\ 0 & \text{for } x \le \theta \end{cases}
$$

The points in the plot fall on or near the line with intercept  $\theta$  and slope  $\exp(\zeta)$ . Based on Output 10.2.2,  $\theta \approx 5$  and  $\exp(\zeta) \approx \frac{1.2}{3} = 0.4$ , giving  $\zeta \approx \log(0.4) \approx -0.92$ .  $\overline{\phantom{a}}$ 

#### **Estimating Percentiles**

You can use a Q-Q plot to estimate percentiles such as the  $95<sup>th</sup>$  percentile of the  $\sqrt{\text{See CAPQQ}}$ lognormal distribution.<sup>\*</sup> and a stribution in the SAS/QC Sample Library lognormal distribution.<sup>\*</sup>

in the SAS/QC

The point pattern in Output 10.2.2 has a slope of approximately 0.39 and an intercept of 5. The following statements reproduce this plot, adding a lognormal reference line with this slope and intercept. The result is shown in Output 10.2.4.

```
proc capability data=measures noprint;
   qqplot diameter / lognormal(sigma=0.5 theta=5 slope=0.39)
                     pctlaxis(grid)
                     vref=5.8 5.9 6.0;
run;
```
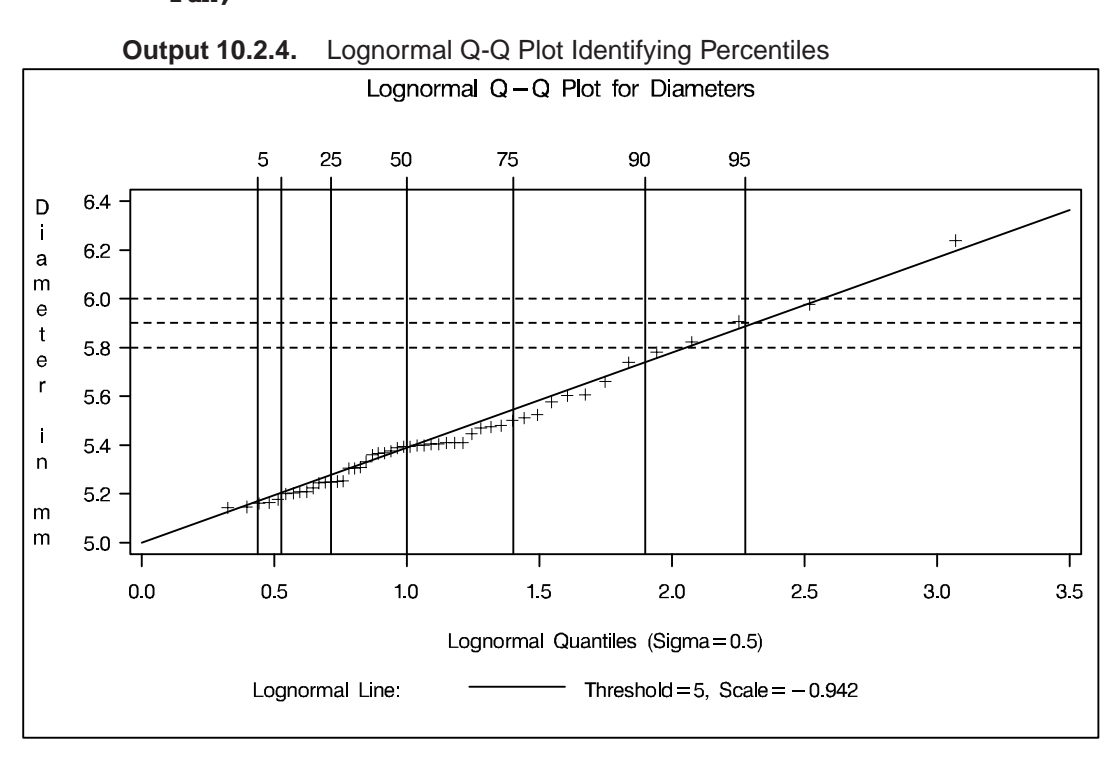

The PCTLAXIS option labels the major percentiles, and the GRID option draws percentile axis reference lines. The 95<sup>th</sup> percentile is 5.9, since the intersection of the distribution reference line and the  $95<sup>th</sup>$  reference line occurs at this value on the vertical axis.

You can also use a probability plot for this purpose. See Output 9.2.1 on page 304.

Alternatively, you can compute this percentile from the estimated lognormal parameters. The  $100a<sup>th</sup>$  percentile of the lognormal distribution is

$$
P_{\alpha} = \exp(\sigma \Phi^{-1}(\alpha) + \zeta) + \theta
$$

where  $\Phi^{-1}(\cdot)$  is the inverse cumulative standard normal distribution. Consequently,

$$
P_{0.95} \approx \exp \left( \frac{1}{2} \Phi^{-1}(0.95) + \log(0.39) \right) + 5 \approx \exp \left( \frac{1}{2} \times 1.645 - 0.94 \right) + 5 \approx 5.89
$$

#### **Two-Parameter Lognormal Plots**

in the SAS/QC

See CAPQQ2 If a known threshold parameter is available, you can construct a two-parameter log-In the SAS/QC normal Q-Q plot by subtracting the threshold from the data and requesting a normal Sample Library Q-Q plot. The following statements create this plot for DIAMETER, assuming a known threshold of five:

```
data measures;
   set measures;
   label logdiam = 'log(Diameter-5)';
   logdiam = log( diameter - 5 );
title 'Two-Parameter Lognormal Q-Q Plot for Diameters';
proc capability data=measures noprint;
   qqplot logdiam / normal( mu=est sigma=est )
                    vaxis=axis1
                    square;
axis1 label=(a=90 r=0);
run;
```
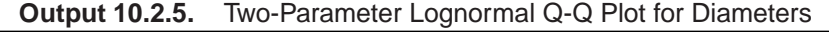

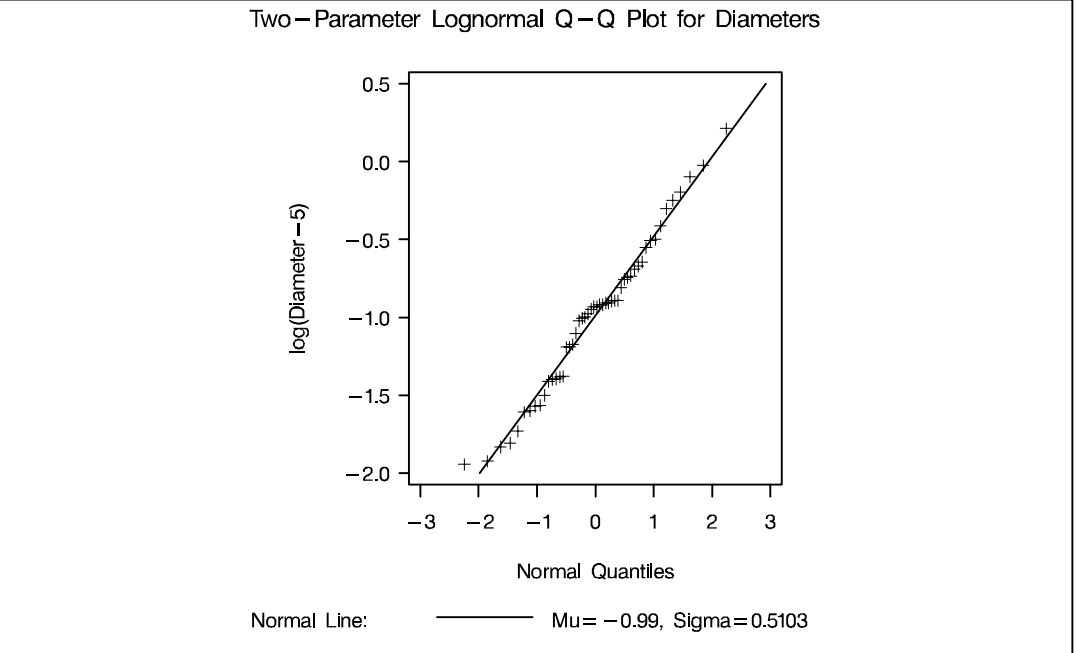

Because the point pattern in Output 10.2.5 is linear, you can estimate the lognormal parameters  $\zeta$  and  $\sigma$  as the normal plot estimates of  $\mu$  and  $\sigma$ , which are -0.99 and 0.51. These values correspond to the previous estimates of  $-0.92$  for  $\zeta$  and 0.5 for  $\sigma$ .

# **Example 10.3. Comparing Weibull Q-Q Plots**

This example compares the use of three-parameter and two-parameter Weibull Q-Q plots for the failure times in months for 48 integrated circuits. The times are assumed to follow a Weibull distribution.

```
data failures;
   input time @@;
   label time='Time in Months';
  datalines;
 29.42 32.14 30.58 27.50 26.08 29.06 25.10 31.34
 29.14 33.96 30.64 27.32 29.86 26.28 29.68 33.76
 29.32 30.82 27.26 27.92 30.92 24.64 32.90 35.46
 30.28 28.36 25.86 31.36 25.26 36.32 28.58 28.88
 26.72 27.42 29.02 27.54 31.60 33.46 26.78 27.82
 29.18 27.94 27.66 26.42 31.00 26.64 31.44 32.52
 ;
```
#### **Three-Parameter Weibull Plots**

If no assumption is made about the parameters of this distribution, you can use  $\int$  See CAPQQ3 the WEIBULL option to request a three-parameter Weibull plot. As in the previous  $\begin{bmatrix} \text{in the SAS/QC} \\ \text{Sample Library} \end{bmatrix}$ example, you can visually estimate the shape parameter  $c$  by requesting plots for different values of <sup>c</sup> and choosing the value of <sup>c</sup> that linearizes the point pattern. Alternatively, you can request a maximum likelihood estimate for <sup>c</sup>, as illustrated in the following statements produce Weibull plots for  $c = 1, 2$  and 3:

in the SAS/QC

```
title 'Three-Parameter Weibull Q-Q Plot for Failure Times';
proc capability data=failures noprint;
   qqplot time / weibull(c=est theta=est sigma=est)
                 square
                 href=0.5 1 1.5 2
                 vref=25 27.5 30 32.5 35;
run;
```
**Note:** When using the WEIBULL option, you must either specify a list of values for the Weibull shape parameter  $c$  with the  $C=$  option, or you must specify  $C=EST$ .

Output 10.3.1 displays the plot for the estimated value  $c = 1.99$ . The reference line corresponds to the estimated values for the threshold and scale parameters of  $(\theta_0 = 24.19$  and  $\hat{\sigma}_0 = 5.83$ , respectively.

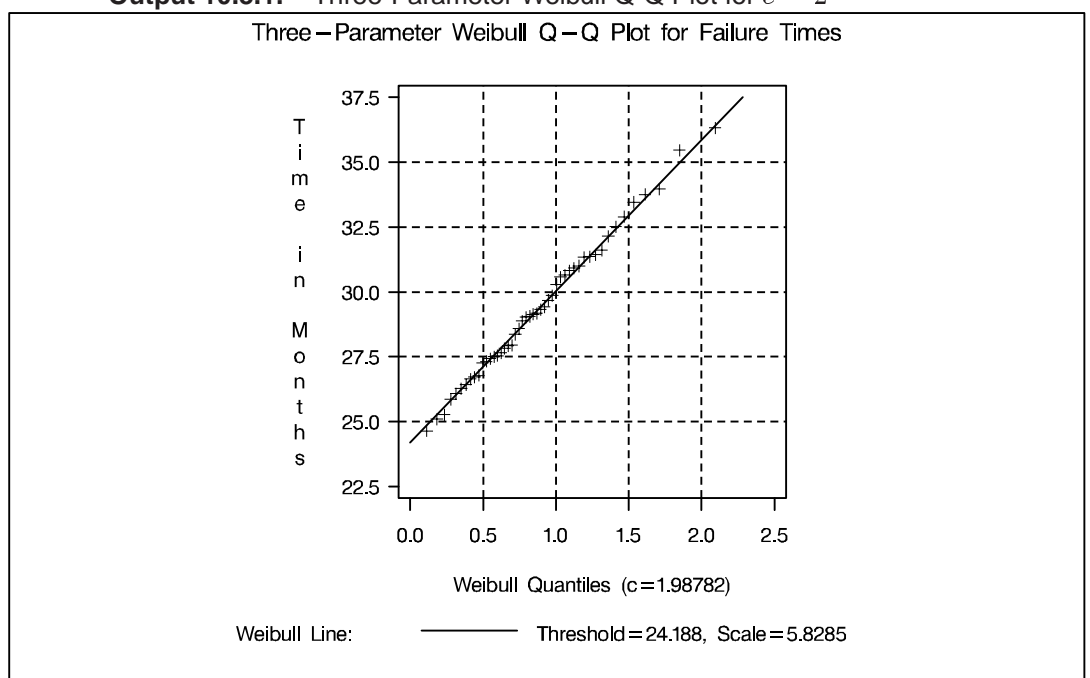

**Output 10.3.1.** Three-Parameter Weibull Q-Q Plot for  $c = 2$ 

#### **Two-Parameter Weibull Plots**

See CAPQQ3<br>in the SAS/QC<br>Sample Library

Now, suppose it is known that the circuit lifetime is at least 24 months. The following statements use the threshold value  $\theta_0 = 24$  to produce the two-parameter Weibull Q-Q plot shown in Output 10.3.2:

```
title 'Two Parameter Weibull Q-Q Plot for Failure Times';
proc capability data=failures noprint;
   qqplot time / weibull2(theta=24 c=est sigma=est)
                 square
                 href= -4 to 1
                 vref= 0 to 2.5 by 0.5;
```
**run;**

The reference line is based on maximum likelihood estimates  $\hat{c}=2.08$  and  $\hat{\sigma}=6.05$ . These estimates agree with those of the previous example.

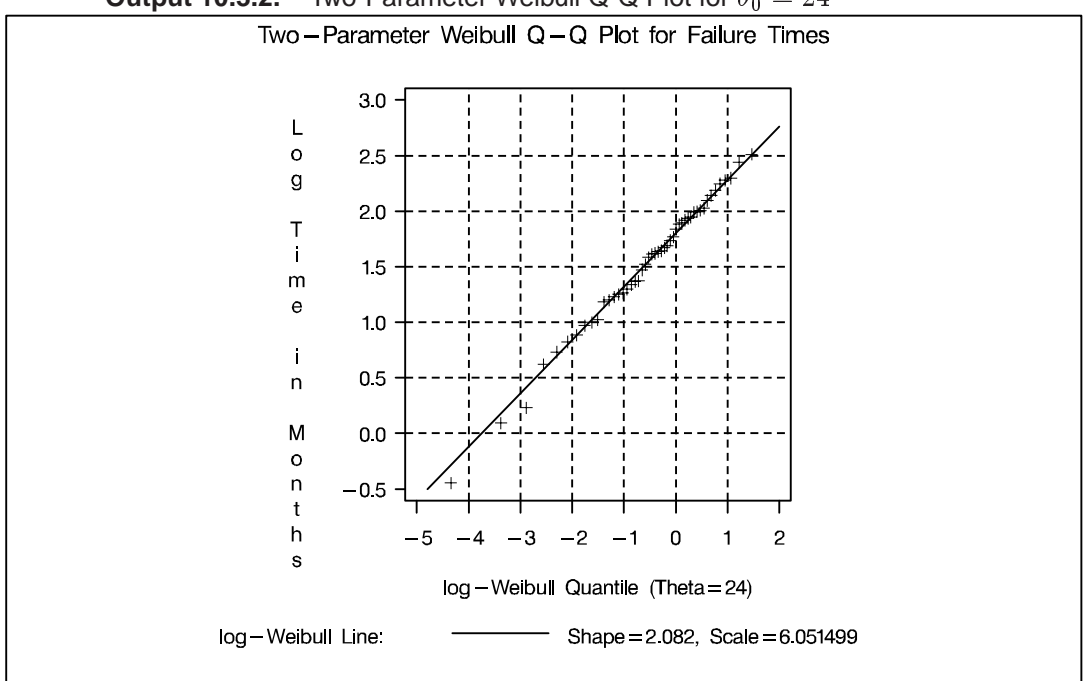

**Output 10.3.2.** Two-Parameter Weibull Q-Q Plot for  $\theta_0 = 24$ 

# **Example 10.4. Estimating Cpk from a Normal Q-Q Plot**

This example illustrates how you can use a normal  $Q-Q$  plot to estimate the capa- See CAPQQ1 bility index  $C_{pk}$ . The data used here are the distance measurements provided in the  $\begin{bmatrix} \text{in the SAS/QC} \\ \text{Sample Library} \end{bmatrix}$ "Creating a Normal Quantile-Quantile Plot" section on page 308.

The linearity of the point pattern in Figure 10.3 on page 310 indicates that the measurements are normally distributed (recall that normality should be checked when process capability indices are reported). Furthermore, Figure 10.3 shows that the upper specification limit is about 1.7 standard deviation units above the mean, and the lower specification limit is about 1.8 standard deviation units below the mean. Since *CPU* is defined as

$$
CPU = \frac{USL - \mu}{3\sigma}
$$

and *CPL* is defined as

$$
CPL = \frac{\mu - LSL}{3\sigma}
$$

it follows that an estimate of *CPU* is  $1.7/3=0.57$ , and an estimate of *CPL* is  $1.8/3=$ 0:6. Thus, except for a factor of three, you can estimate *CPU* and *CPL* from the points of intersection between the specification lines and the point pattern.

The following statements facilitate this type of estimation by creating a Q-Q plot, displayed in Output 10.4.1, in which the horizontal axis is rescaled by a factor of three:

in the SAS/QC

```
title 'Normal Quantile-Quantile Plot for Hole Distance';
proc capability data=sheets noprint;
   spec lsl=9.5 llsl=2 clsl=blue
         usl=10.5 lusl=20 cusl=blue;
   qqplot distance / normal(mu=est sigma=est cpkscale cpkref)
                     nolegend
                     square;
   inset n mean (5.2) std='Std Dev' (4.2) cpk (4.2) /
         pos=(-0.75,10.48) data refpoint=tl;
run;
```
The CPKSCALE option rescales the horizontal axis, and the CPKREF option adds reference lines indicating the intersections of the distribution reference line and the specification limits.

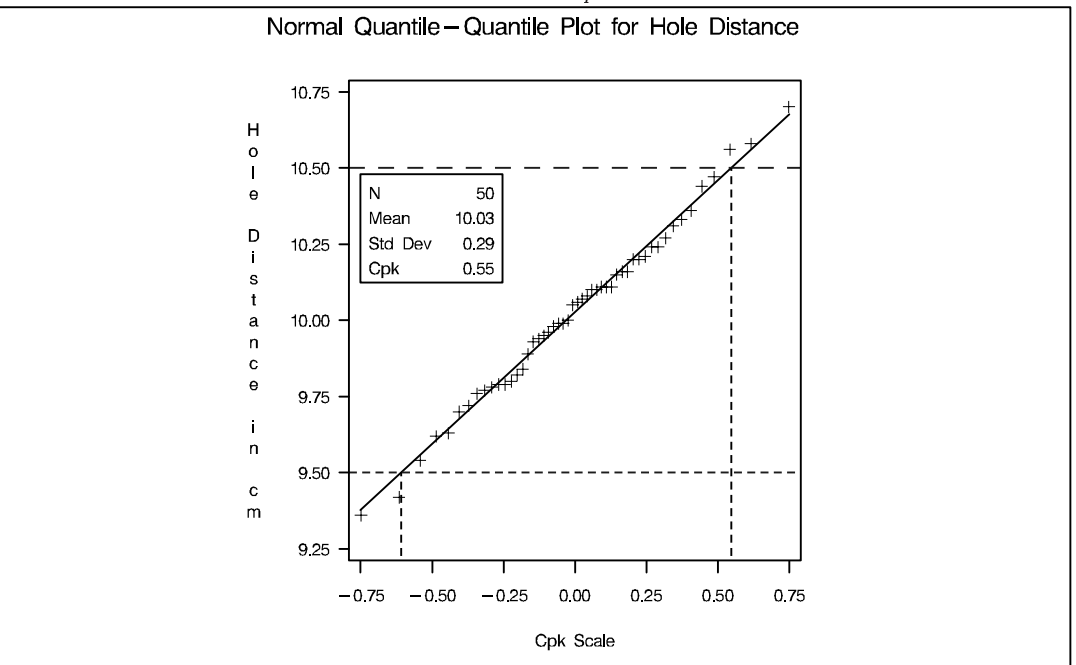

**Output 10.4.1.** Normal Q-Q Plot With  $C_{pk}$  Scaling

Using this display, you can estimate *CPU* and *CPL* directly from the horizontal axis as 0.55 and 0.60, respectively (the negative sign for  $-0.60$  is ignored). The minimum of these values (0.55) is an estimate of  $C_{pk}$ . Note that this estimate agrees with the numerically obtained estimate for  $C_{pk}$  that is displayed on the plot with the INSET statement.

See Rodriguez (1992) for further discussion concerning the use of Q-Q plots in process capability analysis.

The correct bibliographic citation for this manual is as follows: SAS Institute Inc., *SAS/QC ® User's Guide, Version 8*, Cary, NC: SAS Institute Inc., 1999. 1994 pp.

#### **SAS/QC® User's Guide, Version 8**

Copyright © 1999 SAS Institute Inc., Cary, NC, USA.

ISBN 1–58025–493–4

All rights reserved. Printed in the United States of America. No part of this publication may be reproduced, stored in a retrieval system, or transmitted, by any form or by any means, electronic, mechanical, photocopying, or otherwise, without the prior written permission of the publisher, SAS Institute Inc.

**U.S. Government Restricted Rights Notice.** Use, duplication, or disclosure of the software by the government is subject to restrictions as set forth in FAR 52.227–19 Commercial Computer Software-Restricted Rights (June 1987).

SAS Institute Inc., SAS Campus Drive, Cary, North Carolina 27513.

1st printing, October 1999

SAS® and all other SAS Institute Inc. product or service names are registered trademarks or trademarks of SAS Institute in the USA and other countries.® indicates USA registration.

IBM®, ACF/VTAM®, AIX®, APPN®, MVS/ESA®, OS/2®, OS/390®, VM/ESA®, and VTAM® are registered trademarks or trademarks of International Business Machines Corporation. <sup>®</sup> indicates USA registration.

Other brand and product names are registered trademarks or trademarks of their respective companies.

The Institute is a private company devoted to the support and further development of its software and related services.